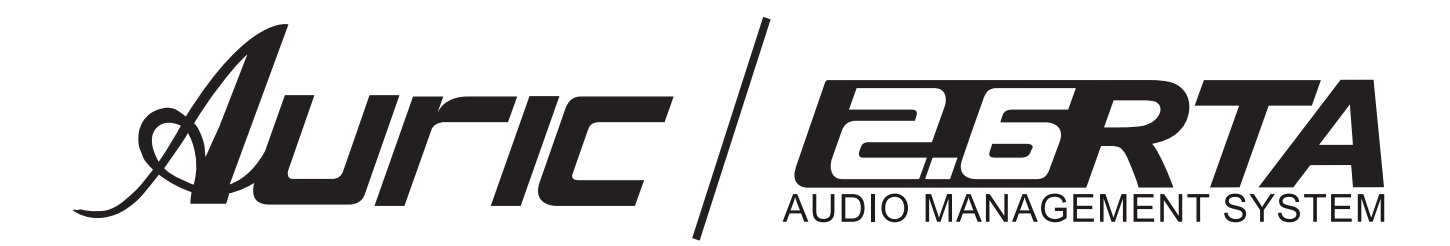

**Manual del Usuario**

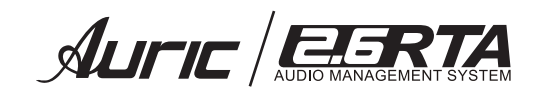

## NO SE ABRA RIESGO DE CHOQUE ELÉCTRICO **CAUTION RISK OF ELECTRIC SHOCK DO NOT OPEN**

**CAUTION: TO REDUCE THE** RISK OF ELECTRIC SHOCK, DO NOT REMOVE THE COVER. NO USER SERVICEABLE PARTS INSIDE. REFER SERVICING TO QUALIFIED SERVICE PERSONNEL.

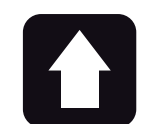

#### **DESEMPACADO**

Como parte de nuestro control de calidad, cada equipo es inspeccionado cuidadosamente antes de dejar la fábrica. Al momento de desempacarlo, revíselo muy bien para detectar posibles golpes o daños provocados durante el transporte. Conserve sus empaques originales, ya que serán necesarios en caso de requerir servicio ó cualquier reclamación posterior.

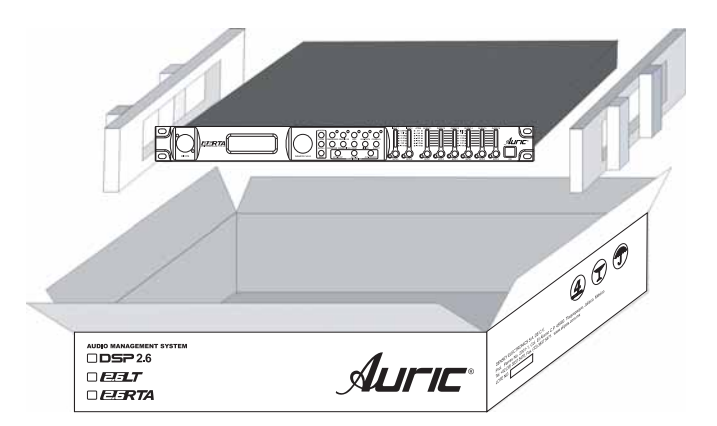

PRECAUCION: para disminuir el riesgo de choque eléctrico, no quite la cubierta, no hay piezas adentro que el usuario pueda reparar, deje todo el mantenimiento a los técnicos calificados.

ADVERTENCIA: para prevenir choque eléctrico o riesgo de incendios, no exponga este aparato a la lluvia o a la húmedad. No arroje agua o cualquier otro líquido sobre o dentro de su unidad. Antes de utilizarlo lea todas las advertencias en la guía de operación.

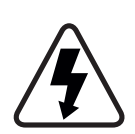

Este símbolo tiene el propósito de alertar al usuario de la presencia de VOLTAJE PELIGROSO que no tiene aislamiento de la caja y que puede tener una magnitud suficiente para constituir riesgo de descarga eléctrica.

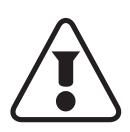

Este símbolo tiene el propósito de alertar al usuario de la presencia de instrucciones importantes sobre la operación y mantenimiento en la documentación que viene con el producto.

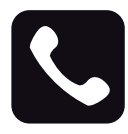

#### ATENCIÓN AL CLIENTE

Para conocer más acerca de su equipo, visite nuestra página www.back-stage.com.mx

Para cualquier sugerencia, consulta o comentario llame al (33) 3837 5470 en la ciudad de Tlaquepaque, Jalisco; o escribanos a: atencion@back-stage.com.mx

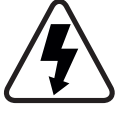

Este equipo es peligroso si se usa indebidamente, existen voltajes suficientemente altos para provocar graves shocks eléctricos. Lea este manual y compréndalo antes de utilizar el equipo.

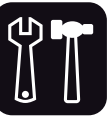

#### SOPORTE TÉCNICO -Servicio técnico directo de planta

Reparación, calibración y pruebas en 7 días. Solo pague sus refacciones, nosotros costeamos la mano de obra.

#### -Refacciones originales

Desde un transistor hasta un módulo completo. -Asistencia telefónica

Llámenos al (33) 3837 5470 Guadalajara Jalisco. Lunes a Viernes de 8:00 a 18:00 hrs.

#### -Asistencia en línea

www.sensey.com.mx/soporte.php

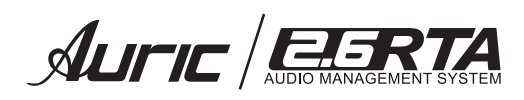

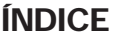

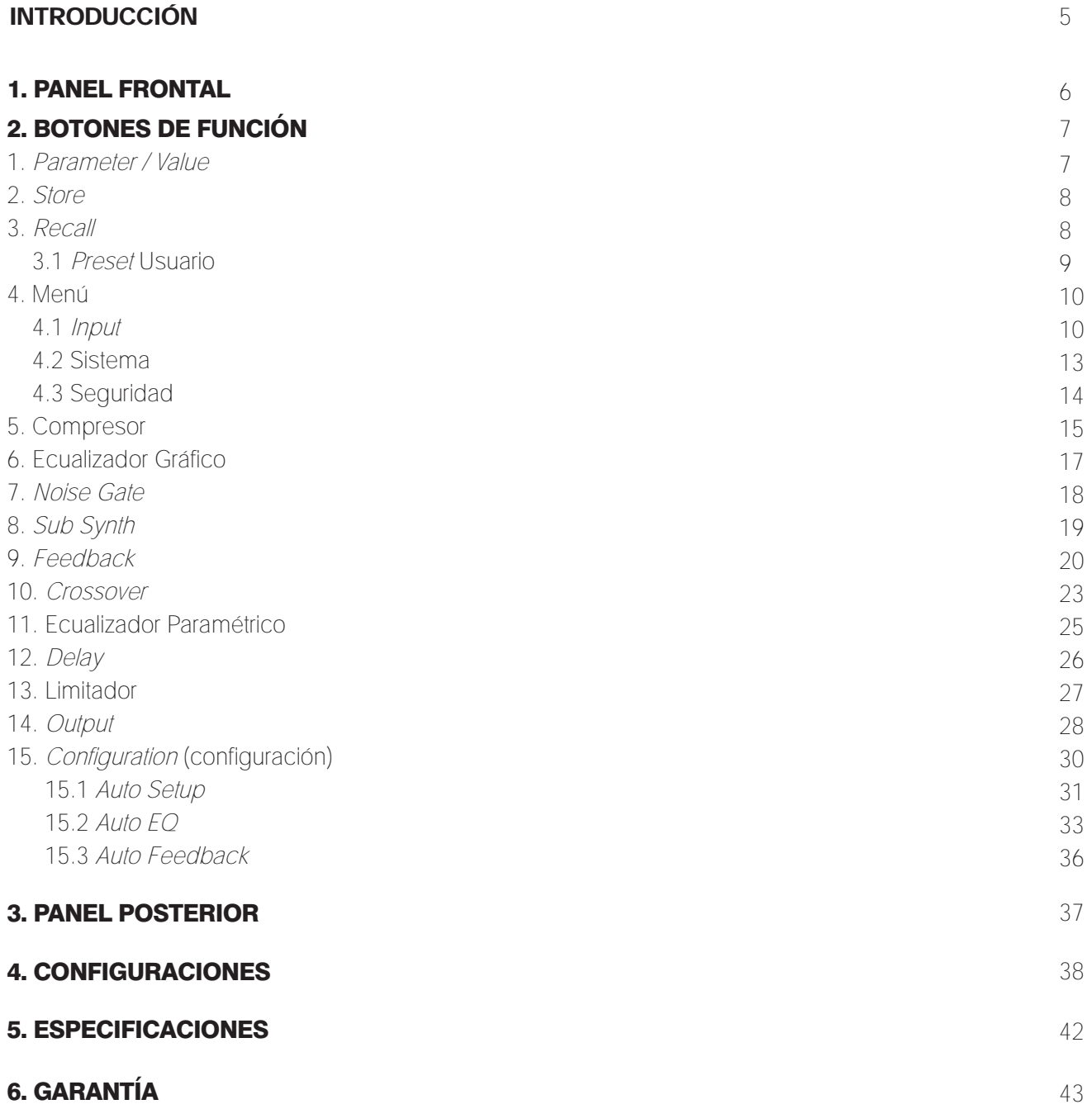

AUTIC AUDIO MANAGEMENT SYSTEM

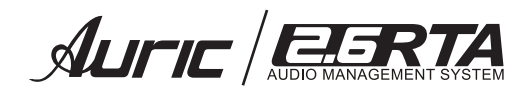

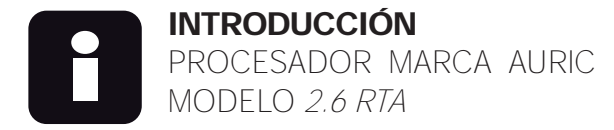

Bienvenido a la familia Auric® de Sensey Electronics. El procesador digital DSP 2.6 RTA de Auric® ha sido diseñado con la intención de ofrecerle un proceso de señal de última generación, utilizando una interfaz de usuario muy sencilla e intuitiva.

Con la combinación de los distintos componentes y las opciones de configuración obtendrá una forma más eficaz de manipular todos los aspectos del proceso post-mezcla y el direccionamiento de señal.

## CARACTERÍSTICAS

- 1. Analizador de tiempo real *RTA*
- 2. Generador de *PINK NOISE ( ruido rosa)*
- 3. Proceso de entrada y salida independiente
- 4. EQ gráfico 28 bandas
- 5. *Crossover* electrónico.
- 6. Filtros de 6 hasta 24 dB /octava (*Butterworth, Bessel, Linkwitz Riley*)
- 7. Eliminador de ruido (*Noise Gate*) entradas.
- 8. Limitador en las salidas (Conversión unidades de dBu / Volts)
- 9. Sintetizador Subarmónico
- 10. Compresor entradas
- 12. Delay entradas y salidas
- 13. Conversión de unidades de distancia (mts.) y tiempo (ms.)
- 14. Ajuste por temperatura Conversión de unidades de grados *Celsius* a *Fahrenheit*
- 15. Bloqueo de seguridad
- 16. Conexión a PC por puerto *USB*

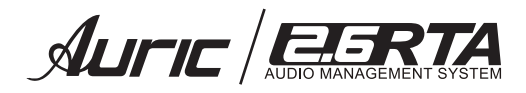

# **1. PANEL FRONTAL**

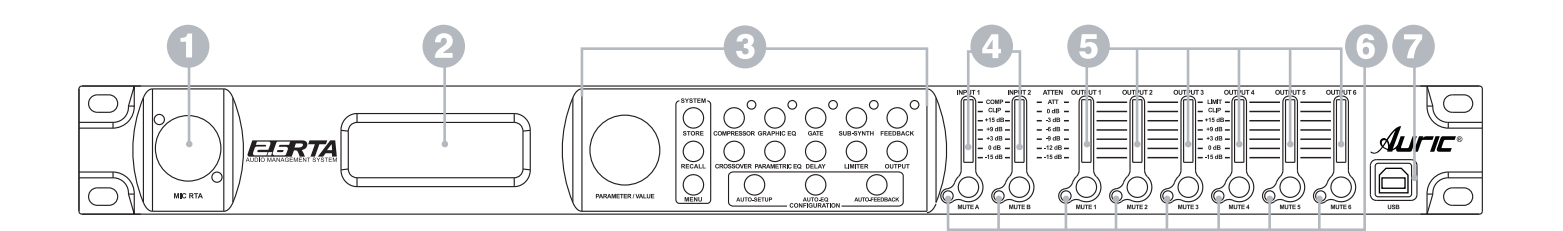

#### 1. ENTRADA DE MICRÓFONO RTA

Esta entrada XLR balanceada sirve para la conexión de un micrófono RTA. Esto permite al procesador medir el ruido rosa que es enviado a través de los altavoces. Después, el *AUTO-EQ* puede optimizar los ajustes de EQ del recinto. También puede usar la función de *RTA* de tiempo real, completo para monitorizar niveles y realizar usted mismo los ajustes.

#### 2. PANTALLA LCD

La pantalla LCD retroiluminada le permite acceder a toda la información del procesador Auric® DSP 2.6 RTA incluyendo: direccionamiento o ruteo de la señal, edición de parámetros y funciones del asistente de configuración.

#### 3. BOTONES DE FUNCIÓN

La matriz de botones de función del procesador le permiten el acceso directo a todas las funciones de edición y navegación. Ver pag. 7

#### **4. MONITORES DE ENTRADA A y B**

Dispone de dos medidores visuales independientes de entrada A y B. Estos medidores monitorean el nivel de señal justo después del módulo de entrada.

*Nota*: el led clip se ilumina cuando se produce una saturación de señal que puede dar como resultado una distorsión. Si se mantiene encendido de manera permanente deberá bajar el control de volumen del equipo conectado para evitar la distorsión.

#### **5. MONITORES DE SALIDA 1 al 6**

Dispone de seis medidores visuales independientes de salida de la 1 al 6. Estos medidores monitorean el nivel de señal de salida.

*Nota*: el led limitador indica el nivel de umbral de las secciones del limitador y del control de ganancia que ha sido superado y que dará a lugar una reducción de ganancia en el canal de salida.

#### 6. MUTE

Presione el botón y sosténgalo por más de un segundo en los canales de entrada (A y B) ó salida (1 al 6) para apagarlos ó encenderlos. El led rojo *MUTE* se ilumina cuando el canal esta apagado. Cuando el led *MUTE* esta apagado, entonces el canal se encuentra encendido.

#### **7. CONEXIÓN A PC USB**

Interfaz de comunicación de USB. Permite comunicación de entrada y salida entre un procesador Auric® 2.6 RTA y una PC.

El protocolo de comunicación remota:

1.Conecte el procesador a una PC.

2.Use el software Auric® 2.6 RTA para controlar los parámetros del procesador de forma remota.

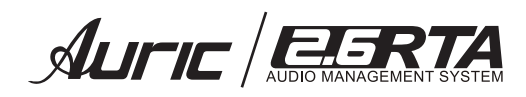

# 2. BOTONES DE FUNCIÓN

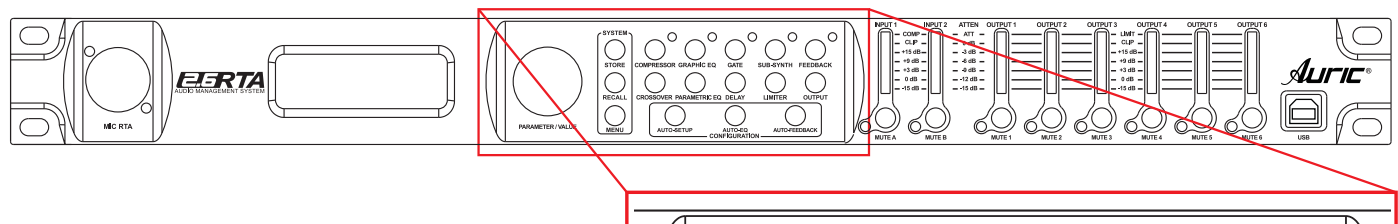

#### *PARAMETER / VALUE*

Esta perilla le ayuda a navegar entre los diferentes parámetros para seleccionarlos y editarlos. Gire para navegar y presione para seleccionar o fijar algun valor.

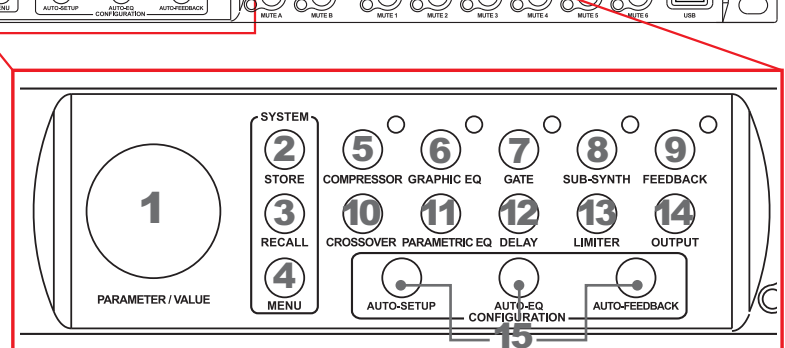

#### *STORE* (GUARDAR )

Esta función permite guardar una memoria prefijada por el usuario.

Es posible seleccionar entre 3 tipos de memoria a guardar:

Sistema: permite quardar todos los parámetros de entradas y salidas.

**Bafle:** permite guardar los parámetros de salida, como son crossover, ecualizador, limitador, delay y polaridad.

Amp (amplificador): permite quardar el parámetro del nivel de ganancia, de los canales de salida.

## *Configuración desde Software*

Haga click en la siguiente pestaña

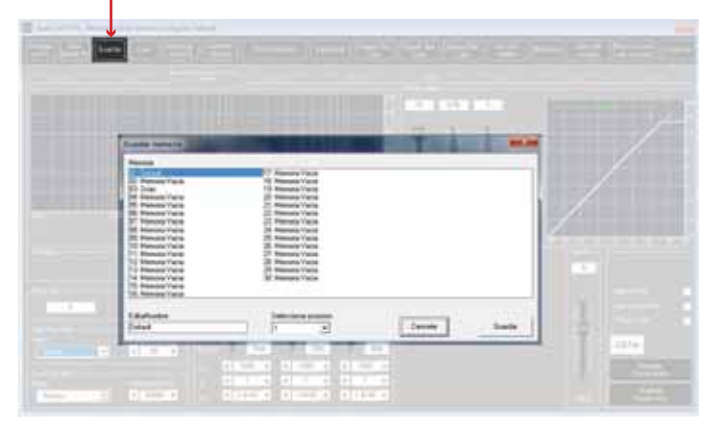

### *Configuración desde Display del procesador*

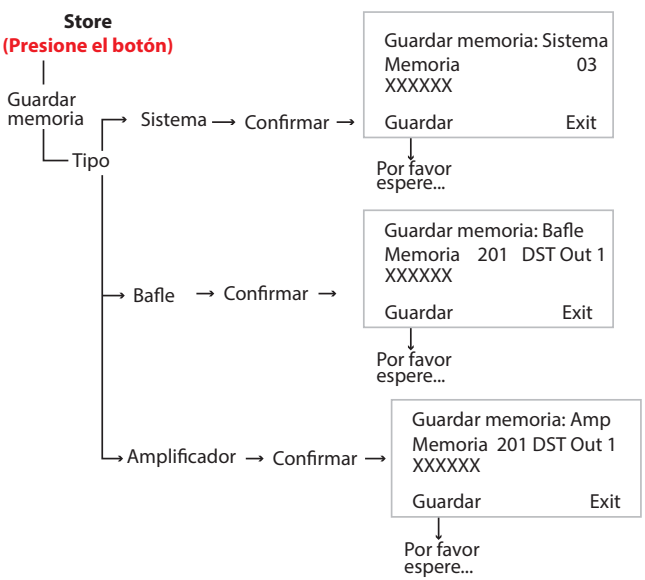

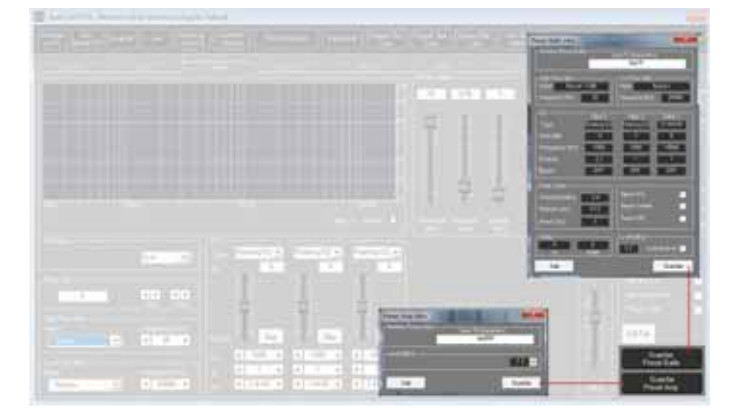

Guardar *Preset* Sistema Guardar *Preset* Bafle, preset amplificador

 $\mathcal{A}$ LIFIE AUSTRAL

## **3. RECALL** (LEER)

Esta función permite leer una memoria prefijada por el usuario. Es posible seleccionar entre 3 tipos de memoria a leer:

Sistema: memoria global de parámetros de entradas y salidas.

Bafle: memoria con parámetros de salida, como son crossover, ecualizador, limitador, delay y polaridad.

Amp (amplificador): memoria con parámetro de nivel de ganancia, de los canales de salida.

#### *Configuración desde Display del procesador*

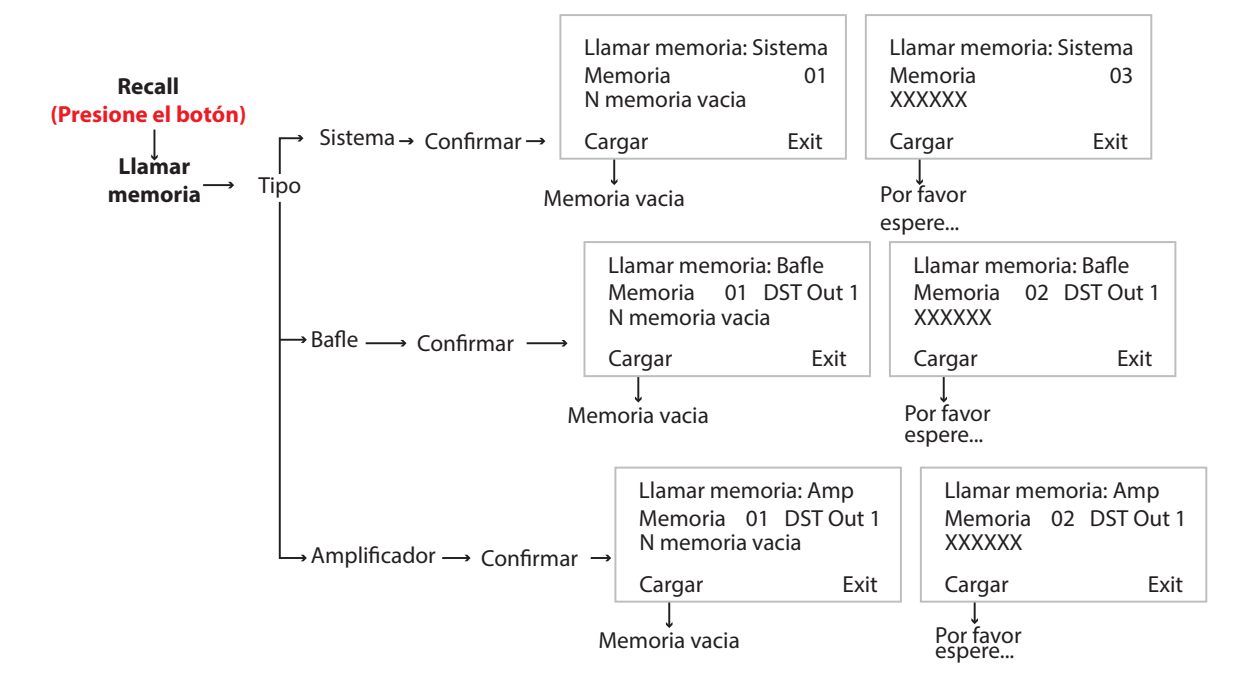

#### *Configuración desde Software*

Haga click en la siguiente pestaña

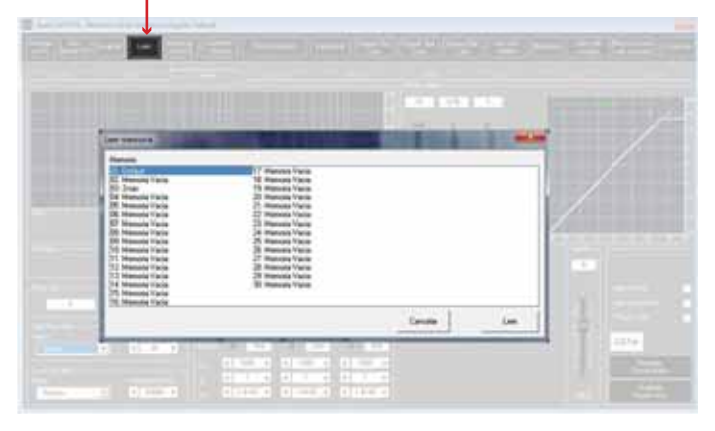

Leer *Preset* Sistema Leer *Preset* Bafle, *preset* amplificador, en equipo y en PC.

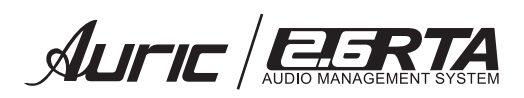

#### 3.1 PRESET DE USUARIO

Esta función permite crear listas con los presets guardados en el equipo o en su PC. Usted podrá hacer uso de estas listas mediante su asistente de configuración de sistema.

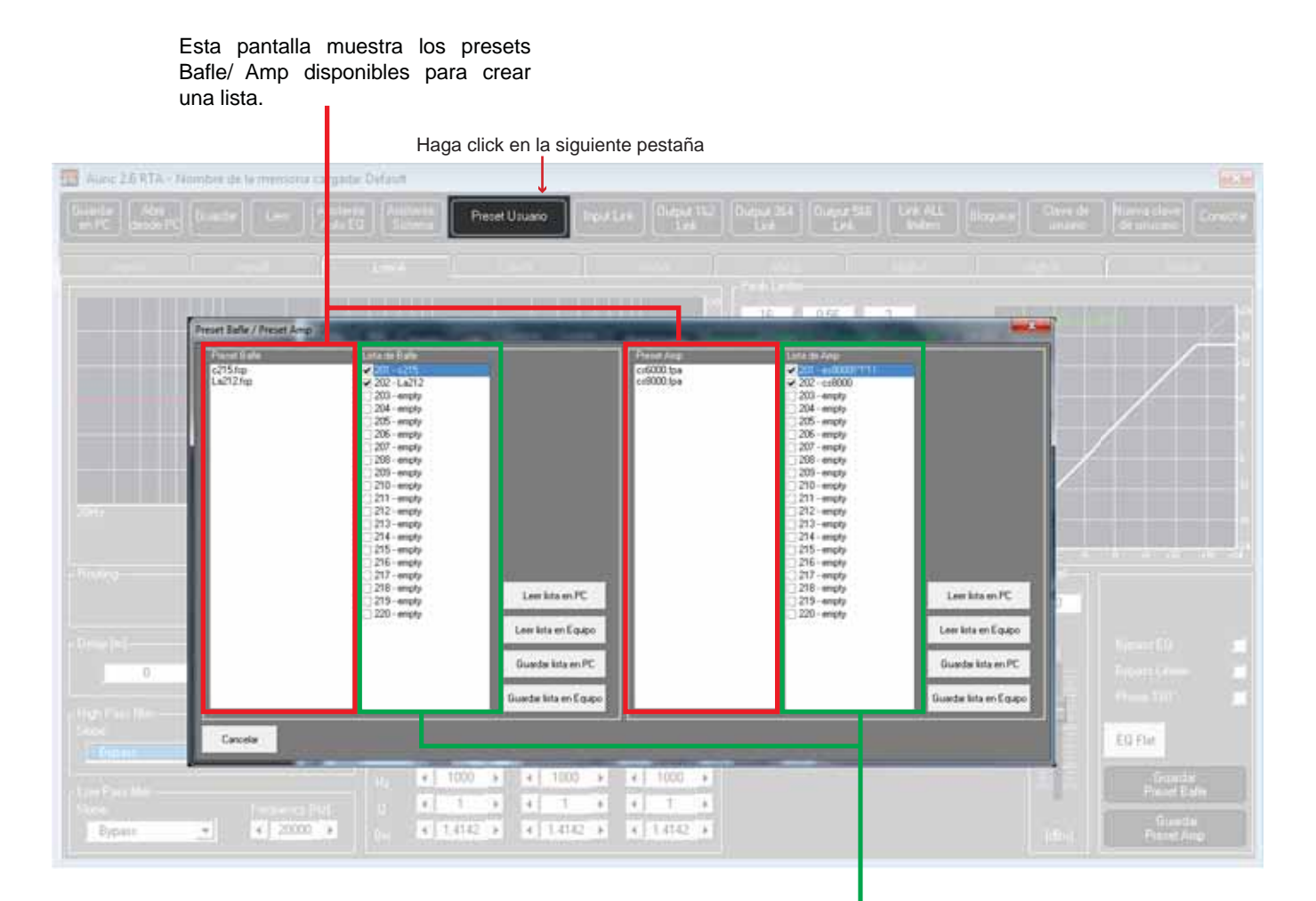

Muestra los presets Bafle / Amp que fueron agregados a la lista.

Nota: para agregar un preset de un click sobre el número de memoria que le asignará, este se marcara de color azul, posteriormente de doble click sobre el preset (Bafle/Amp) que desee agregar a la lista (Bafle/Amp).

Finalmente podrá guardar la lista creada en el procesador o en la PC.

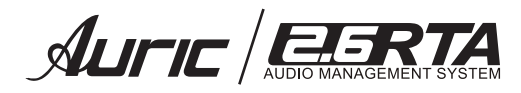

## 4. MFNÚ

#### 4.1 INPUT ENTRADA

Usted podrá seleccionar entre la entrada del canal A o B para editar los siguientes parámetros:

## **4.1.1 SOURCE**

*Analogo In* (entrada analoga) : Esta opción permite recibir la señal de las entradas del canal A y B.

#### *Generador*

Reproduce *Pink Noise* (ruido rosa), que es una señal con el mismo nivel en todas las frecuencias (sonido plano) normalmente se genera de 20 Hz a 20 kHz.

Si llegaramos a amplificar esta señal con un altavoz dentro de un recinto podemos conocer datos sobre el comportamiento acústico del altavoz.

#### *4.1.2 GAIN* Ganancia (G) *+6dB a – 12dB*.

Permite ajustar el nivel de ganancia del canal.

#### *4.1.3 DELAY*

En esta pantalla es posible ajustar el retraso del canal de entrada desde 000.0000 ms (0 mts.) hasta 539.99 ms (187 mts.), con pasos de 1 ms o 20.8 μs (microsegundos).

El retardo de *Input Delay* también se le conoce como retardo maestro y se usa para compensar la distancia entre las distintas cajas acústicas.

#### *PHASE* POLARIDAD

Se refiere a la polaridad física de las terminales de entrada del amplificador, para la conexión de sus bocinas, con respecto a la polaridad de la señal de entrada. Como la única manera de cambiar la polaridad física es conectando y desconectando el cable del amplificador a las bocinas, la manera práctica de hacerlo es cambiando la fase de una o ambas señales de entrada. Con ésto, usted puede poner en fase o incluso desfasar sus bocinas con respecto al otro canal (A y B). Casi siempre deberán estar en fase (ambos canales empujan o jalan el cono de las bocinas) pero en algunas aplicaciones se requiere cambiar la fase de uno de los canales con respecto al otro. Si la fase está 180º de un canal con respecto al otro (el cono de una bocina sale y el cono del otro canal entra) habrá cancelaciones serias en el sonido con la disminución marcada o cancelación total de algunas frecuencias.

0°: no cambia la fase 180°: invierte la fase 180°

#### *MUTE*

Modo silencio en cada canal de entrada. Otra manera de activarlo ó desactivarlo es presionando el botón de los canales de entrada del panel frontal de su procesador.

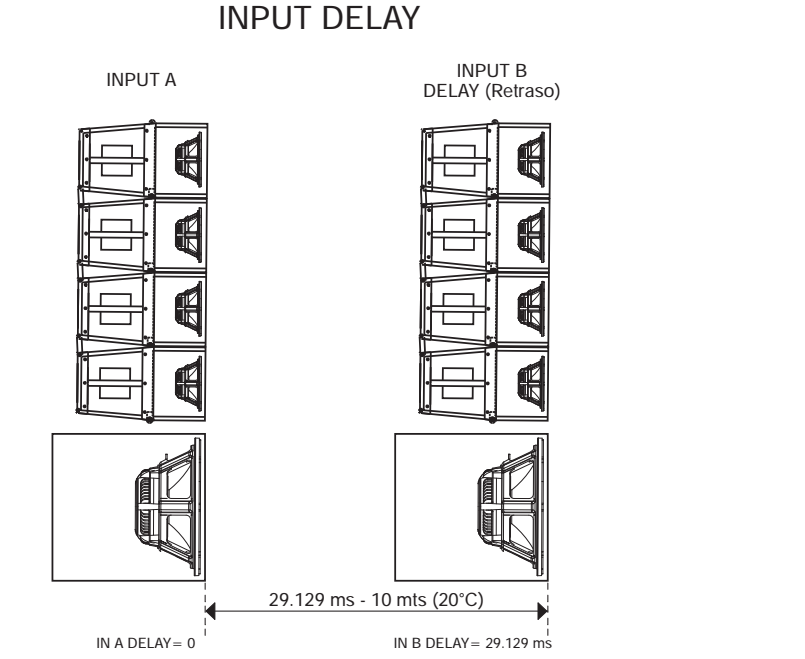

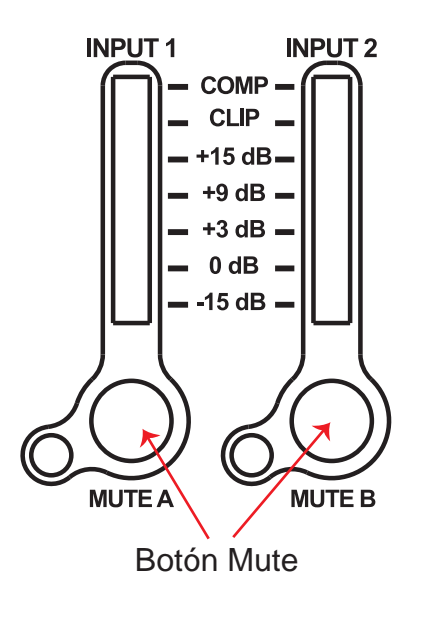

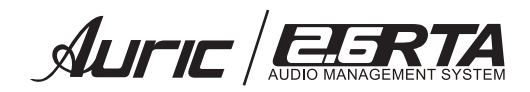

#### **4.1.6** *VUMETER* VÚMETRO

Esta pantalla nos permite escoger entre dos tipos de visualizacion del vúmetro, pudiendo éstos ser *IN LEVEL* (nivel de la señal de entrada) y *COMPRESSOR RMS* (compresor).

La entradas de los medidores de led´s, indicarán:

*LEVEL:* indica el nivel de señal de entrada ó salida dependiendo de cual vúmetro se trate. El led de clip se iluminará con señales elevadas indicando una saturacion de la señal que resultará en una distorsión. Si se mantiene encendido este led (clip) permanentemente, deberá disminuir el control de volumen.

Si elije *COMPRESSOR*, el led de *CLIP* se ilumina. Si excede el nivel de umbral (threshold) se pone en funcionamiento, iluminándose el led COMP. Además la columna de leds de -15 dBu a +15 dBu nos indica cuanta atenuación ó reducción de nivel se le aplica a la señal. De esta manera nos podemos dar cuenta si la señal esta siendo procesada o no en exceso. Demasiada compresión nunca es recomendable.

#### *Configuración desde Display del procesador*

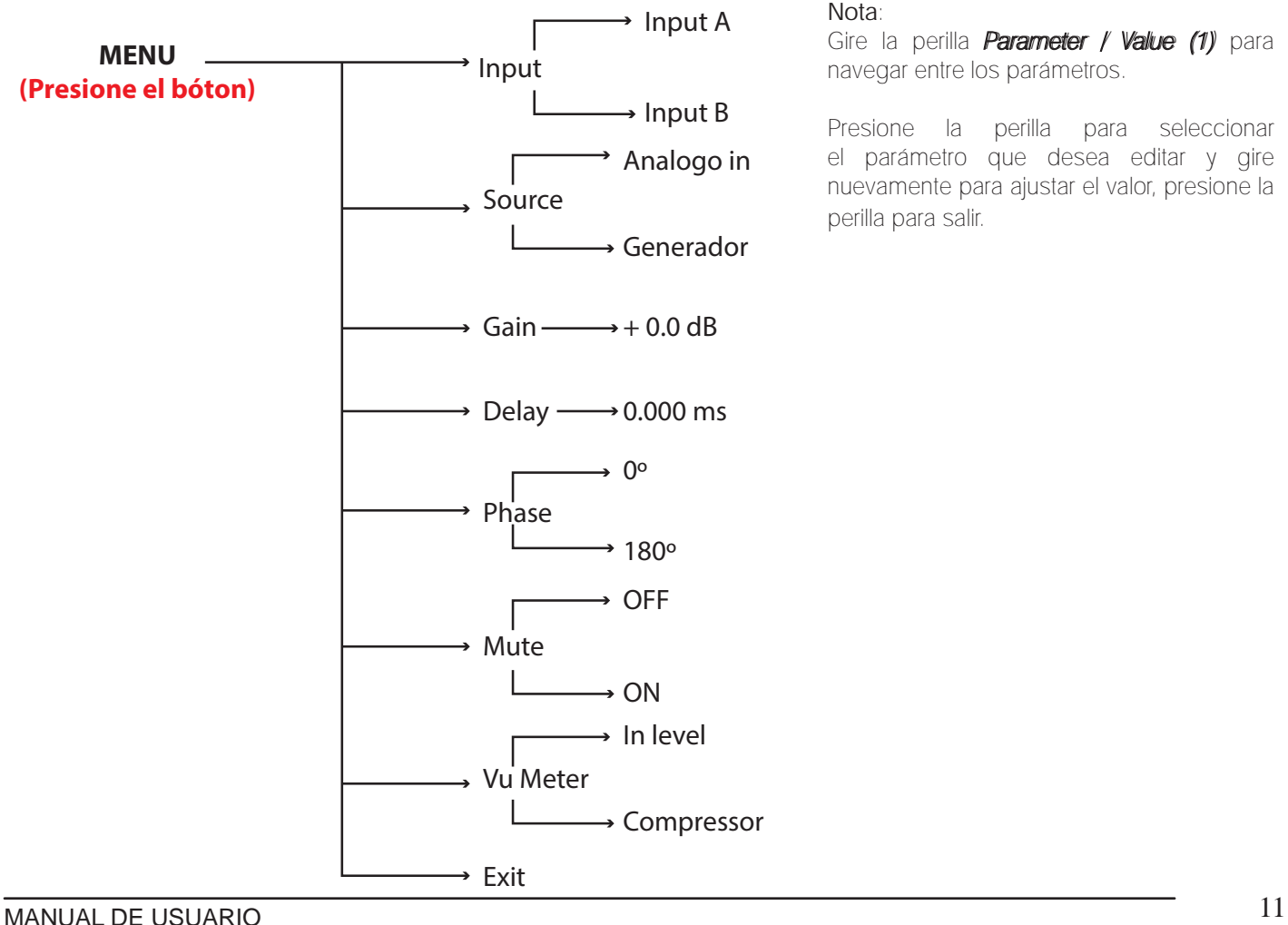

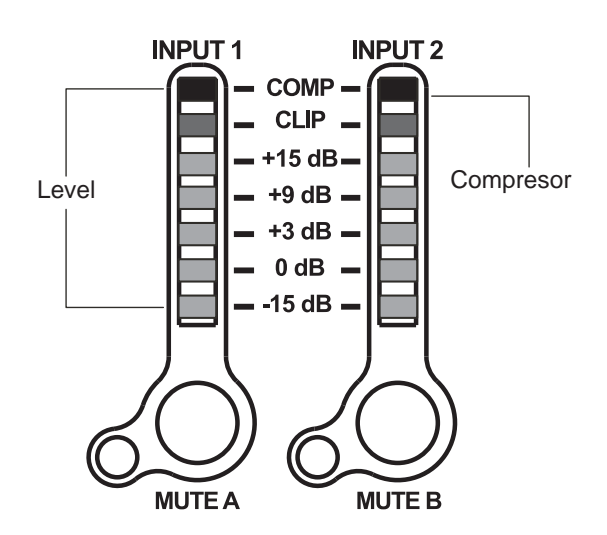

#### Nota:

Gire la perilla *Parameter / Value (1)* para navegar entre los parámetros.

Presione la perilla para seleccionar el parámetro que desea editar y gire nuevamente para ajustar el valor, presione la perilla para salir.

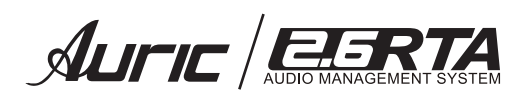

## *Configuración desde Software*

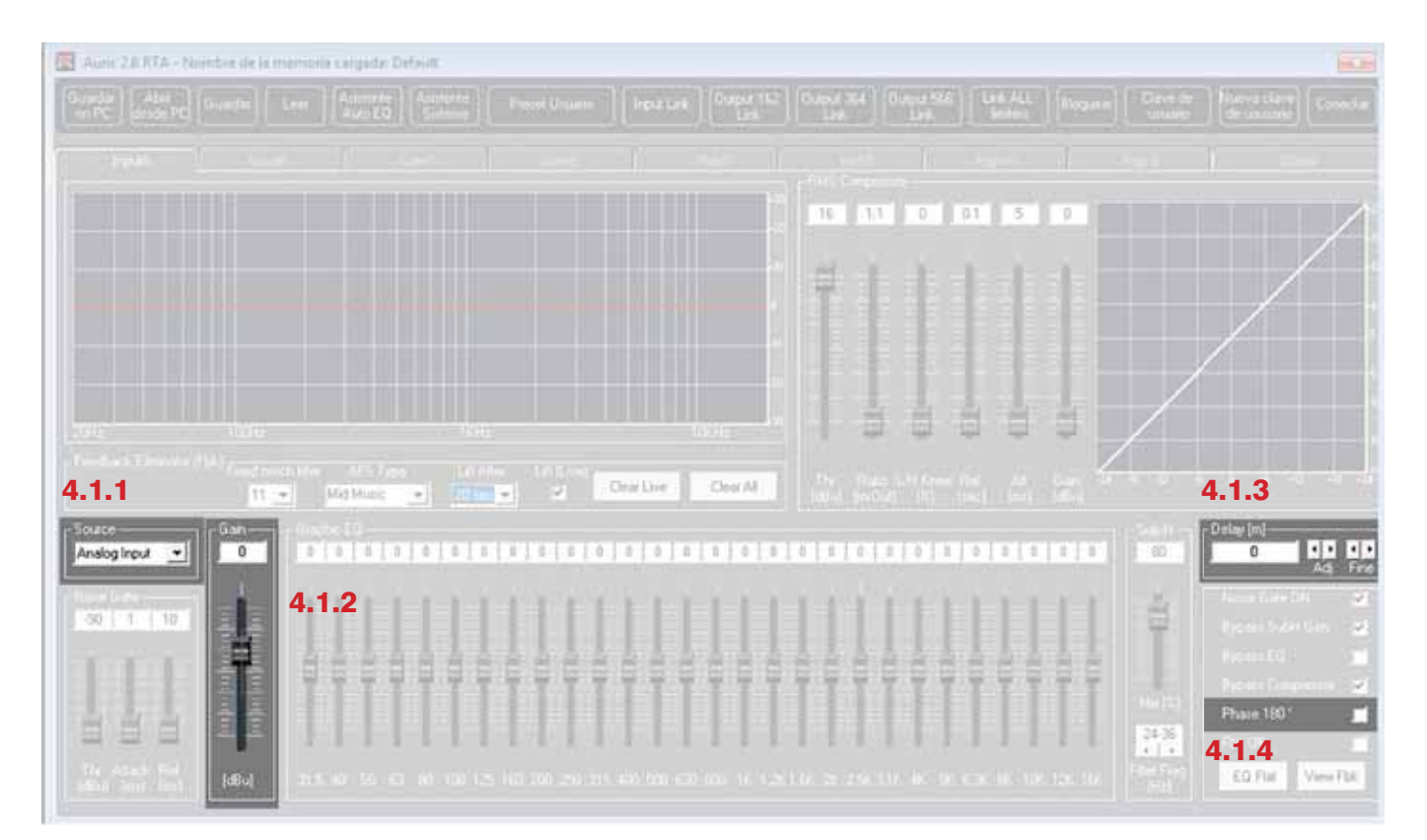

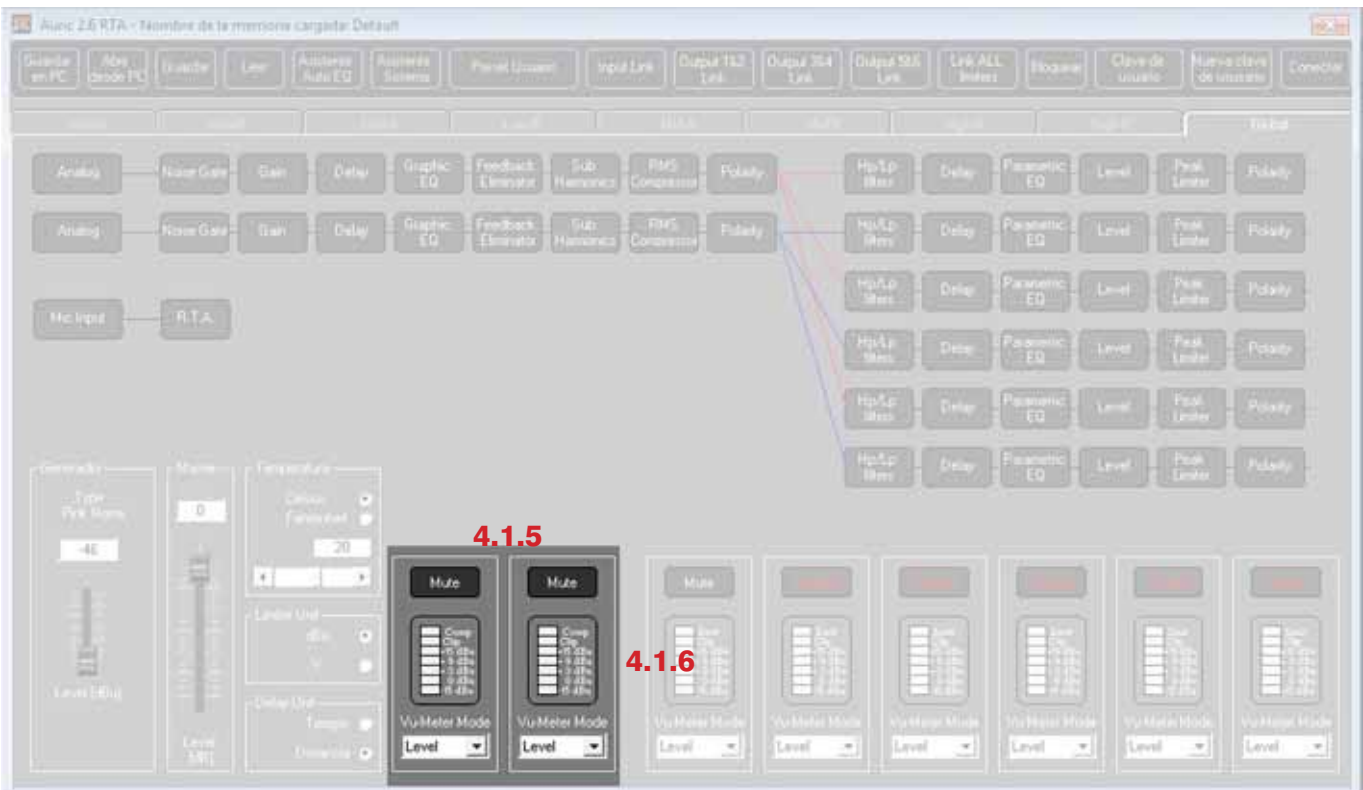

## **4.2 SISTEMA**

#### 4.2.1. MASTER VOLUME

Control maestro que permite modificar el nivel de ganancia de todas las salidas.

#### **4.2.2 INPUT LINK**

El DSP 2.6 RTA es capaz de ejecutar un único modo de link (encadenar) entre canales de entrada para editar simultáneamente distintos parámetros. No se puede encadenar un canal de salida a uno de entrada ó viceversa.

#### *OUTPUT 1 & 2 LINK*

Es capaz de ejecutar un único modo de *link* (encadenar) entre canales de salida 1 & 2 para editar simultáneamente distintos parámetros.

#### **4.2.4 OUTPUT 3 & 4 LINK**

Es capaz de ejecutar un único modo de *link* (encadenar) entre canales de salida 3 & 4 para editar simultáneamente distintos parámetros.

#### *OUTPUT 5 & 6 LINK*

Es capaz de ejecutar un único modo de *link* (encadenar) entre canales de salida 5 & 6 para editar simultáneamente distintos parámetros.

#### **4.2.6. UNIDAD DELAY**

Se usa para ajustar la unidad de medida de los retardos del menú delay.

**Tiempo** (en milisegundos "ms") **Distancia** ( en metros "mts")

#### 3*NOISE GAIN*

Controla el nivel de ganancia de *Pink Noise* (Ruido Rosa).

#### 4 *LINK ALL LIMITERS*

Permite modo de *link* (encadenar) los limitadores, tomando como control maestro el que tenga el valor *thershold* mínimo de esta manera los demas limitadores estaran funcionando como esclavos.

#### 4.2.9 UNIDAD LIMITADOR

Se usa para ajustar la unidad de medida del parámetro umbral *(threshold)* del limitador. El umbral se define en un limitador como el punto maximo de excursión de la señal procesada.

dBu= decibelios  $V = V \cap \mathbb{R}$ 

#### 4.2.10 UNIDAD TEMPERATURA

Se usa para ajustar la unidad de medida de la función de temperatura.

Celsius (°C) Fahrenheit (°F)

#### 4.2.11 TEMPERATURA

Se usa para ajustar el valor de la temperatura ambiental en el lugar de la instalación.

El sistema usa este valor para compensar automáticamente la diferencia de velocidad de transmisión del sonido debido a la temperatura del aire.

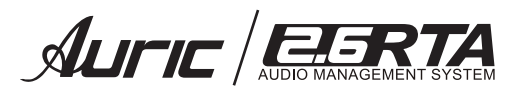

#### 4.2.12 LCD CONTRASTE

Esta función permite ajustar la intensidad o brillo de la pantalla LCD, para facilitar la lectura.

#### 4.2.13 DSP Ver.

Permite confirmar la version ejecutada del procesador DSP 2.6 RTA.

#### 4.2.14 Fw Ver.

Permite confirmar la version ejecutada del *firmware* del DSP 2.6 RTA.

#### *Configuración desde Display del procesador*

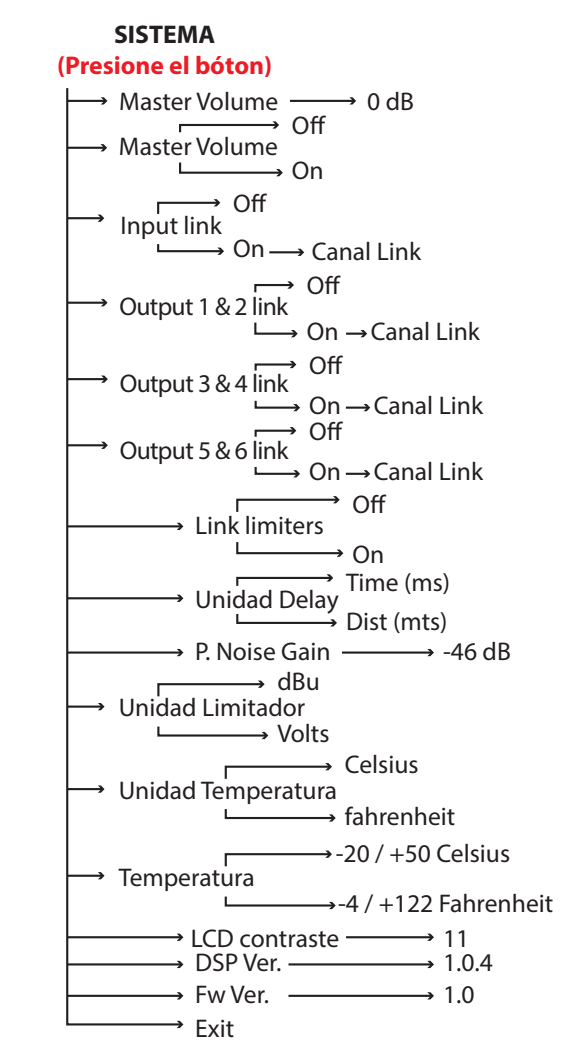

#### Nota:

Gire la perilla *Parameter / Value (1)* para navegar entre los parámetros.

Presione la perilla para seleccionar el parámetro que desea editar y gire nuevamente para ajustar el valor, presione la perilla para salir.

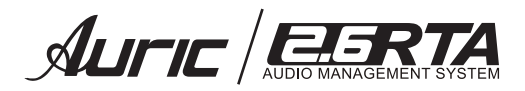

#### *Configuración desde Software*

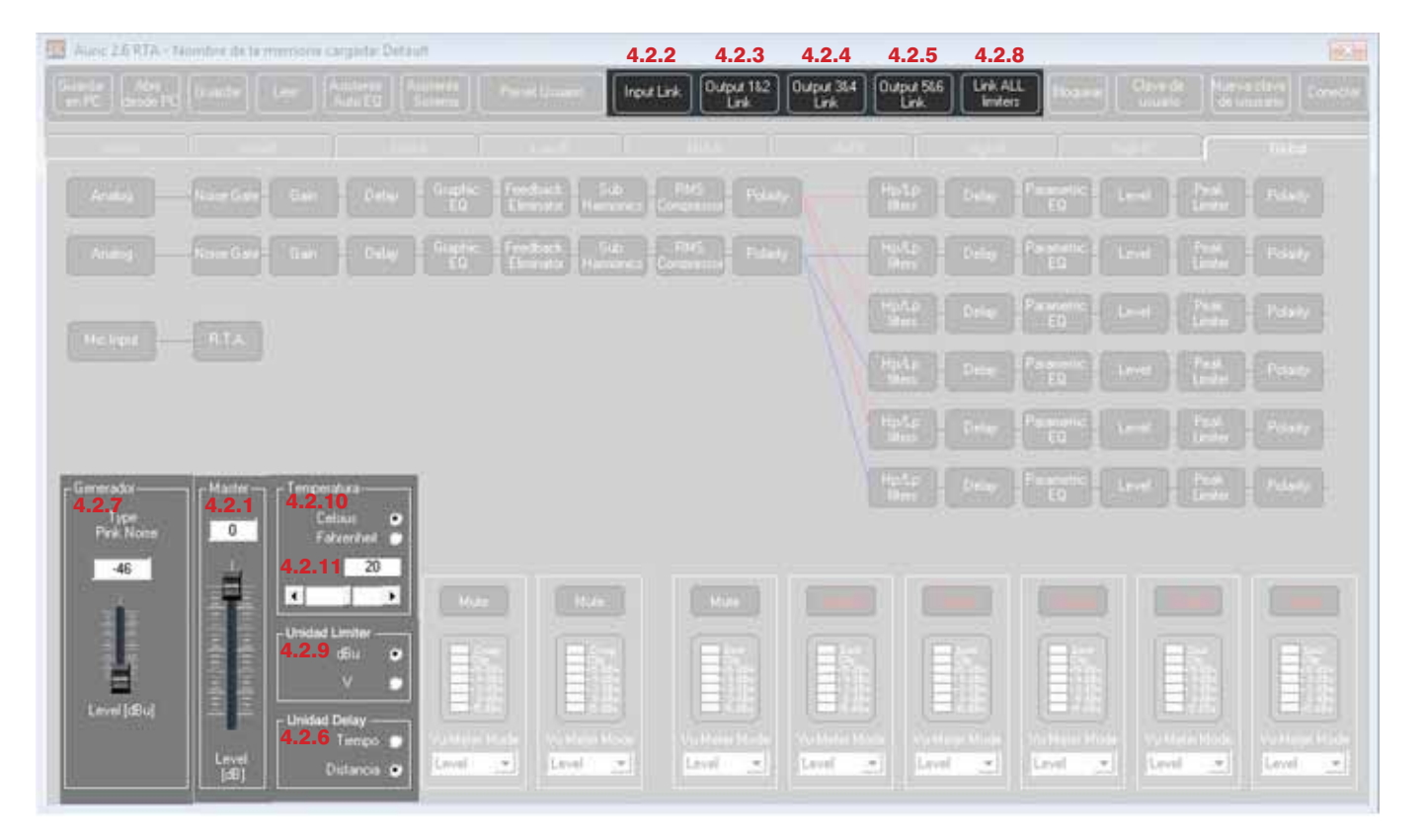

## **4.3 SEGURIDAD**

#### 4.3.1 CLAVE DE USUARIO

Tendrá la opción de bloquear la unidad mediante una clave de usuario.

#### 4.3.2 BLOQUEAR UNIDAD

Bloquea el equipo para que los parámetros no puedan ser modificados.

#### 4.3.3 NUEVA CLAVE DE USUARIO

Permite cambiar la clave de usuario.

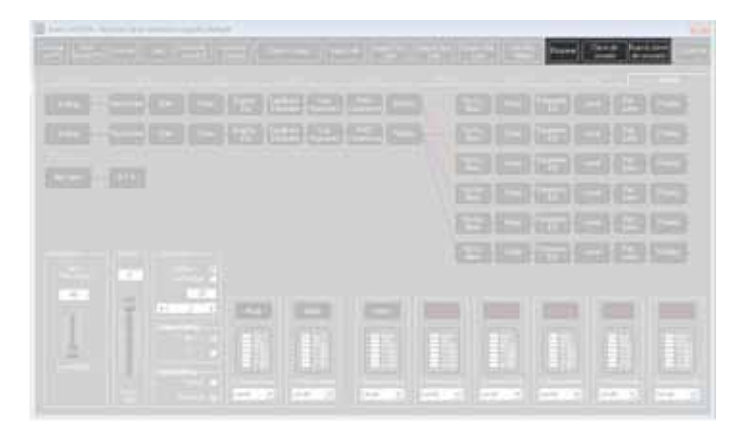

## *Configuración desde Software Configuración desde Display del procesador*

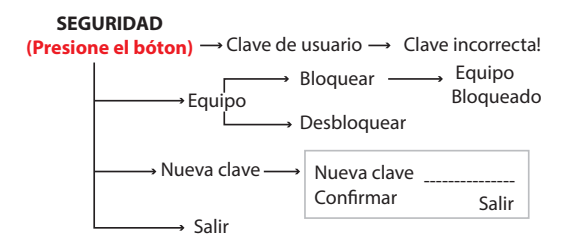

#### Nota:

Gire la perilla *Parameter / Value (1)* para navegar entre los parámetros.

Presione la perilla para seleccionar el parámetro que desea editar y gire nuevamente para ajustar el valor, presione la perilla para salir.

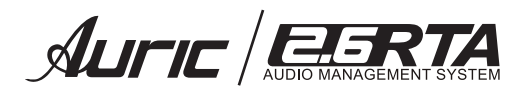

## 5. COMPRESOR

La finalidad del compresor es reducir el nivel de señal que exceda un determinado nivel ó volumen en dependencia del umbral ó *threshold* seleccionado, reduciendo la ganancia.

El oído humano es muy sensible a las variaciones de energía, así que esta compresión deberá siempre ser suave y sutil para que no resulte evidente al oído. Para esto, los parámetros de ataque (*attack*) y salida (*release*) son muy importantes.

## PARÁMETROS

#### *Threshold* Umbral

Determina el nivel mínimo necesario para que el proceso de compresión se realice. Una vez que se alcance este umbral, el compresor empezará a disminuir la ganancia. Su rotulación es en dBu.

#### Ratio Relación de compresión

Determina la cantidad de compresión que se aplicará cuando la señal de audio exceda el threshold. En su rotulación interviene una relación de 2 números. Por ejemplo:

1:1 No reduce la señal

2:1 Cuando la señal de audio exceda el threshold, el compresor reducirá a la mitad (2:1) la porcion de señal que excede el umbral (threshold).

#### *Attack* Ataque

Determina el tiempo necesario para que cuando la señal de audio exceda el threshold, la reducción (compresión) comience a realizarse. Su rotulación es en tiempo (generalmente milésimas de segundo)

#### *Release* Salida

Determina el tiempo necesario para que deje de realizarse la reducción (compresión) cuando la señal de audio deje de exceder el threshold. Su rotulación es en tiempo (generalmente milésimas de segundo).

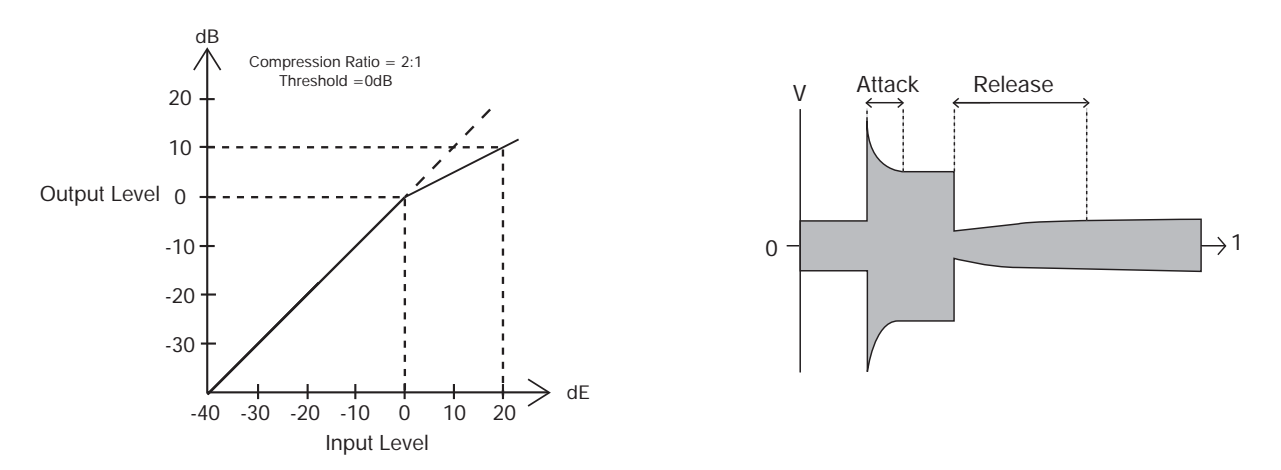

#### *S/H Knee*

Permite una transición suave (*soft knee*) o más brusca (*hard knee*). Para solucionar el cambio brusco de señal se utiliza el *soft knee*. Lo que produce es un control de nivel más estable, porque la relación de compresión se incrementa gradualmente al valor ajustado, en lugar de aplicarlo abruptamente. El *hard knee* se utiliza para tener un mayor control sobre los sonidos percusivos o instrumentos con ataque rápido.

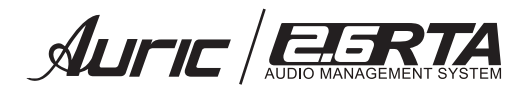

#### *Configuración desde Display del procesador*

**Compressor**

**(Presione el botón)** → Compressor Input A Byp On Ratio 1:1 Thr +16.0 Knee 0%  $Gain + 0.0dB$ 

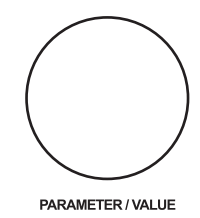

#### Nota:

Gire la perilla *Parameter / Value (1)* para navegar entre los parámetros.

Presione la perilla para seleccionar el parámetro que desea editar y gire nuevamente para ajustar el valor, presione la perilla para salir.

#### *Configuración desde Software*

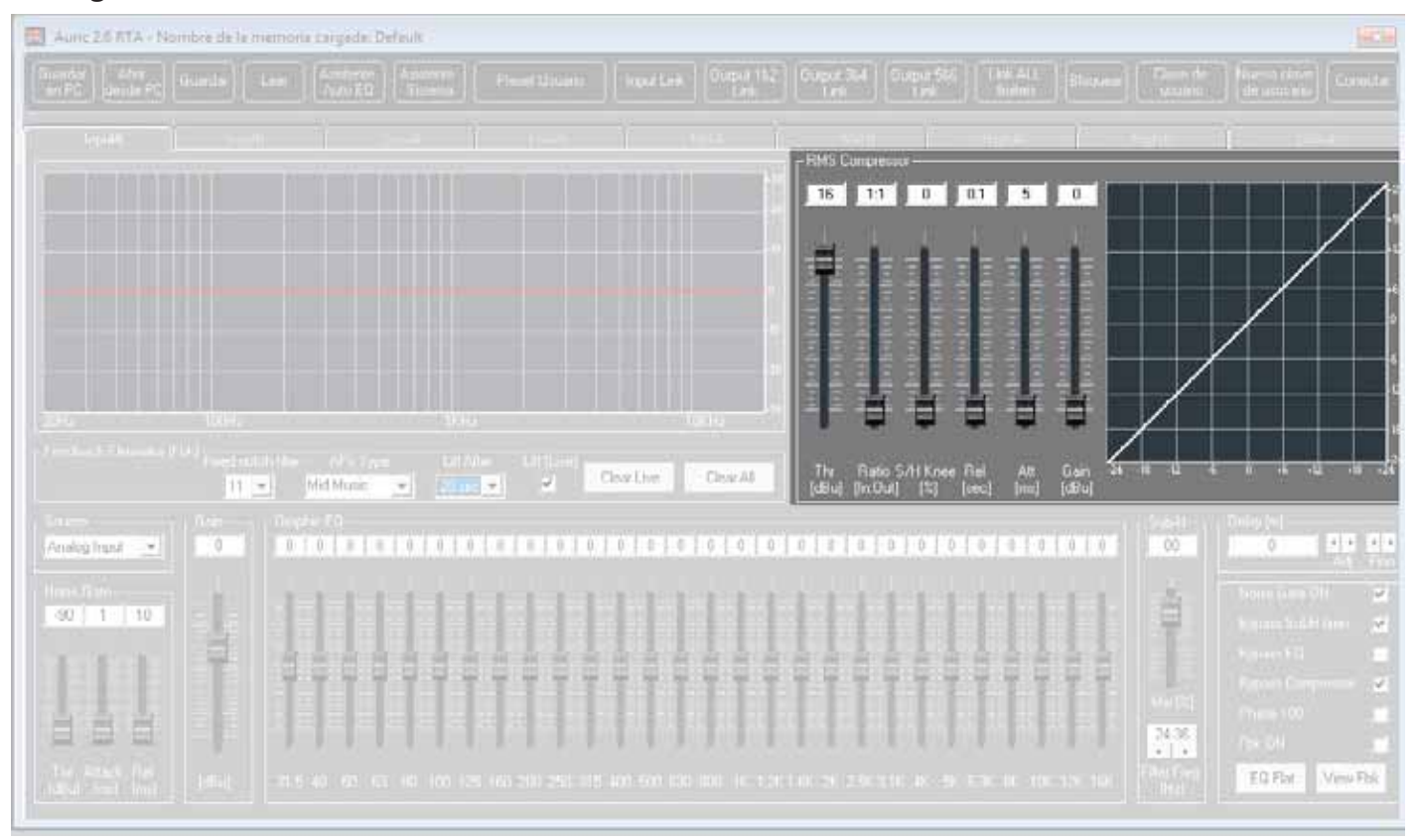

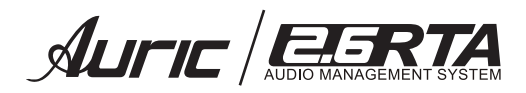

## 6. ECUALIZADOR GRÁFICO

Ecualizador gráfico de 28 bandas en la etapa de entrada IN A/B.

## PARÁMETROS

#### Byp ON / OFF

Activa o desactiva el ecualizador gráfico.

#### Flat

Esta función regresa las 28 bandas del ecualizador a 0 dB ó respuesta plana.

# Frecuencia (FC) *31.5Hz – 16.0 KHz.*

Le permite seleccionar una de las 28 frecuencias dentro del rango.

## Ganancia (G) *+12dB a – 12dB*.

Permite ajustar el nivel de ganancia de la frecuencia seleccionada.

#### *Configuración desde Display del procesador*

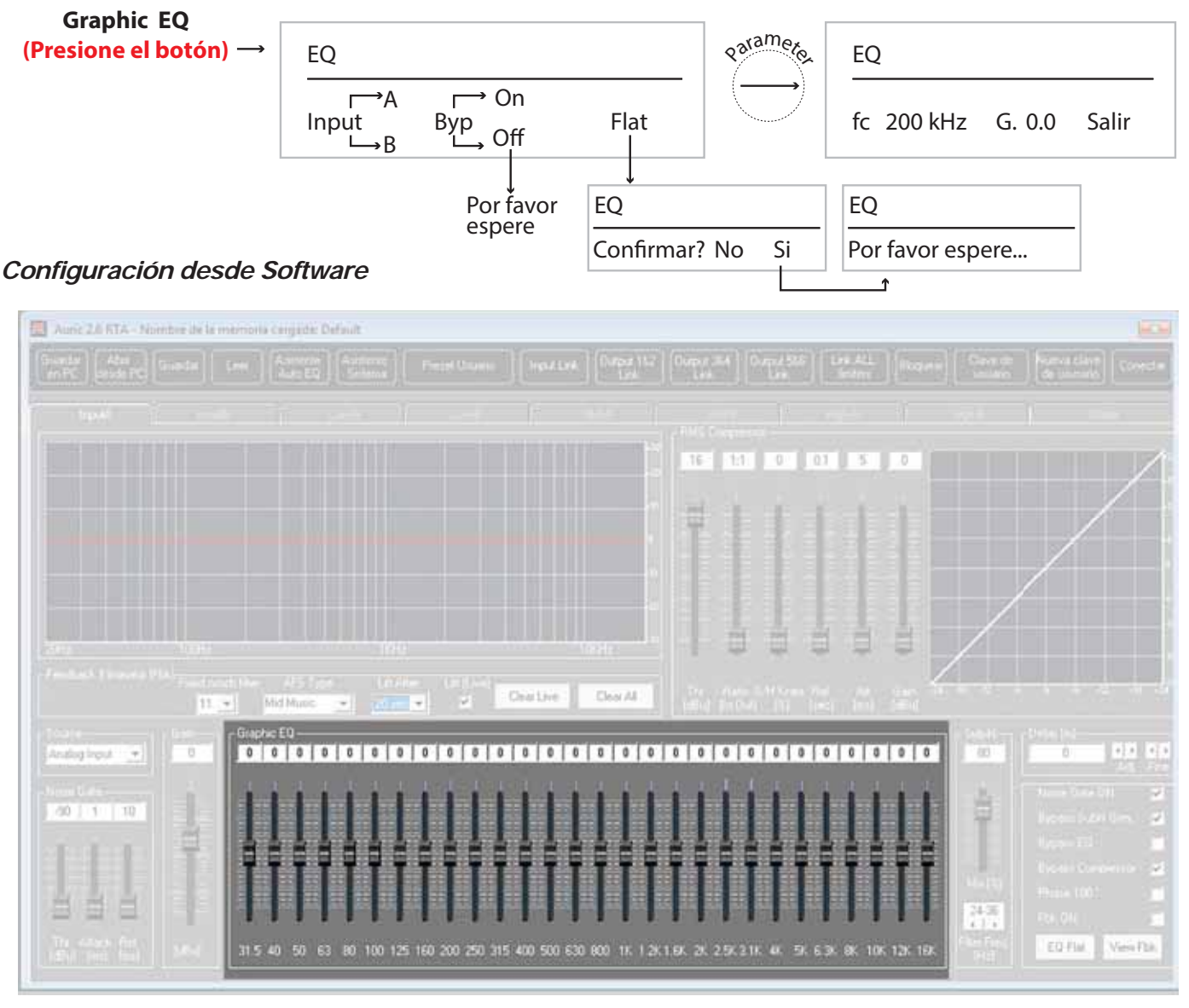

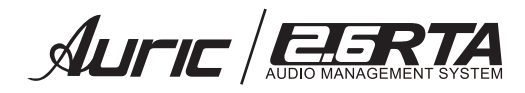

## *NOISE GATE*

Diseñado para eliminar los ruidos durante pausas,cortando el paso de toda señal que no supere un umbral prefijado (thershold).

## PARÁMETROS

### *Thershold* Umbral

Cuando la señal no sobrepasa el umbral la compuerta no se abre, si la señal sobrepasa este umbral entonces la compuerta se abrira permitiendo el paso de la señal.

#### *Attack* Ataque

Es el tiempo que tarda en actuar la compuerta de ruido

#### *Release* Salida

Es el tiempo que tarda en cerrarse la compuerta desde que la señal es inferior al umbral ( thershold).

## Act ON / OFF

Activa o desactiva la función *Noise Gate.* 

## *Configuración desde Software*

**Gate (Presione el botón)** Noise Gate Input A Act On Rel 10ms Thr-90dB Atk 1ms Salir

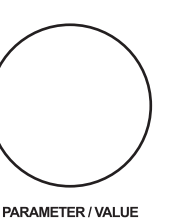

## Nota:

*Configuración desde Display del procesador*

Gire la perilla *Parameter / Value (1)* para navegar entre los parámetros.

Presione la perilla para seleccionar el parámetro que desea editar y gire nuevamente para ajustar el valor, presione la perilla para salir.

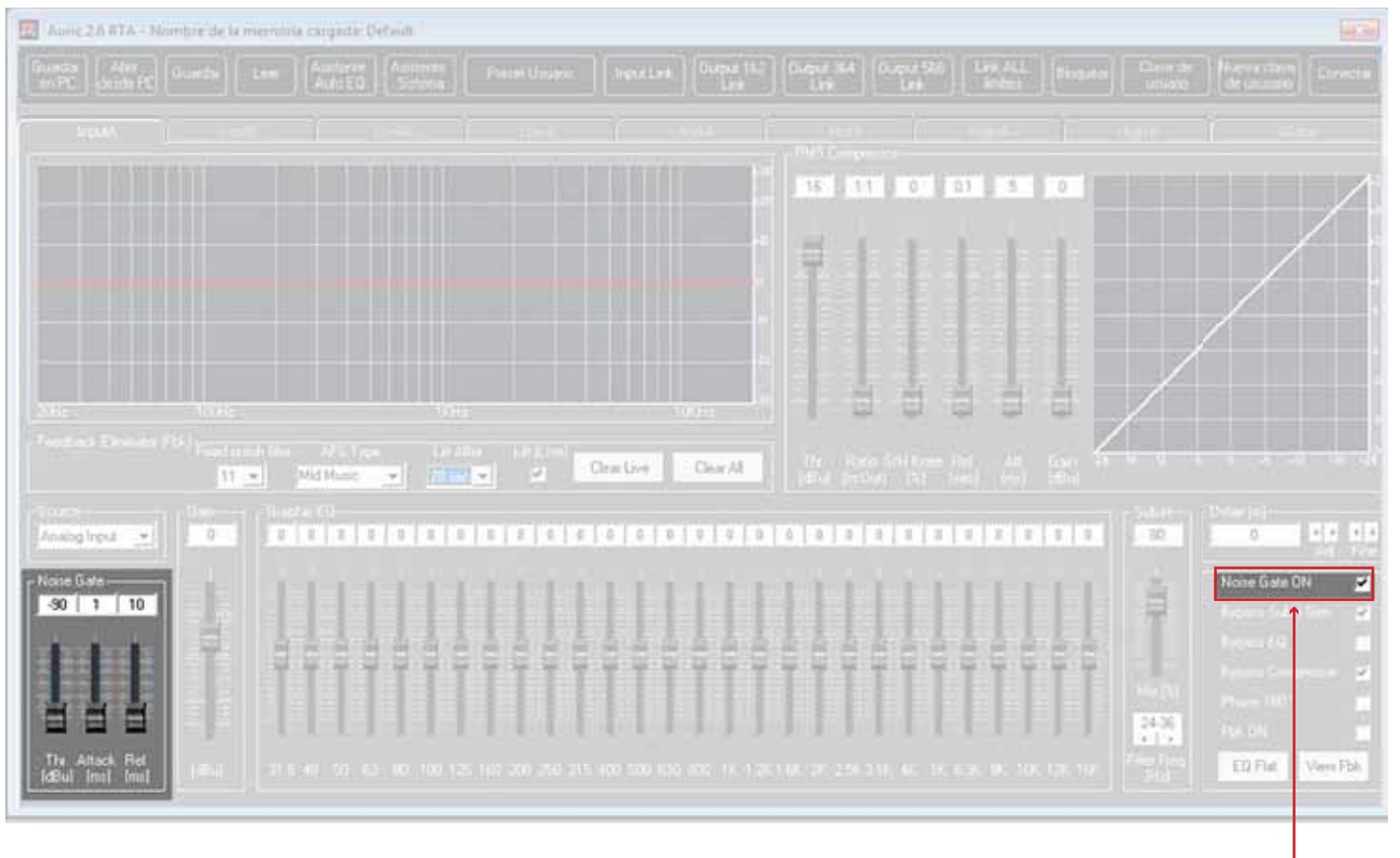

Activa o desactiva función de *NOISE GATE*

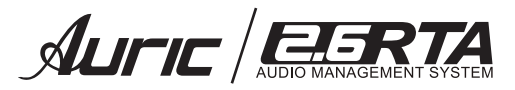

S-Synth Input A Byp On Mix 80% Filter 24-36 Hz

Salir

#### **8.** *SUB-SYNTH* Sintetizador Subarmónico

Esta función permite realzar las frecuencias graves ayudando al desempeño de los *subwoofers* con un sonido más profundo. Puede ser utilizada para aplicaciones profesionales como un DJs, discotecas, teatros, cines…etc.

#### PARÁMETROS

#### Byp ON / OFF

Activa o desactiva la función Sub-Synth.

#### Mix *0 – 100 %*

Ajusta el nivel de las frecuencias graves con respecto al filtro seleccionado.

#### *Filter (Filtro 24-36Hz, 36-56Hz).*

Seleccione el rango de trabajo del filtro de subarmónicos para realzar las frecuencias deseadas; es decir si tiene un sonido demasiado grave o profundo, pruebe reduciendo el nivel Mix ó cambie el filtro de trabajo de 36-56Hz.

Un ajuste puede darle excelentes resultados, recuerde que no está seleccionando una frecuencia sino una banda de trabajo controlando el nivel de ganancia.

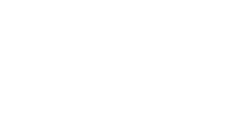

PARAMETER / VALUE

**Sub-Synth (Presione el botón)**

#### Nota:

*Configuración desde Display del procesador*

Gire la perilla *Parameter / Value (1)* para navegar entre los parámetros.

Presione la perilla para seleccionar el parámetro que desea editar y gire nuevamente para ajustar el valor, presione la perilla para salir.

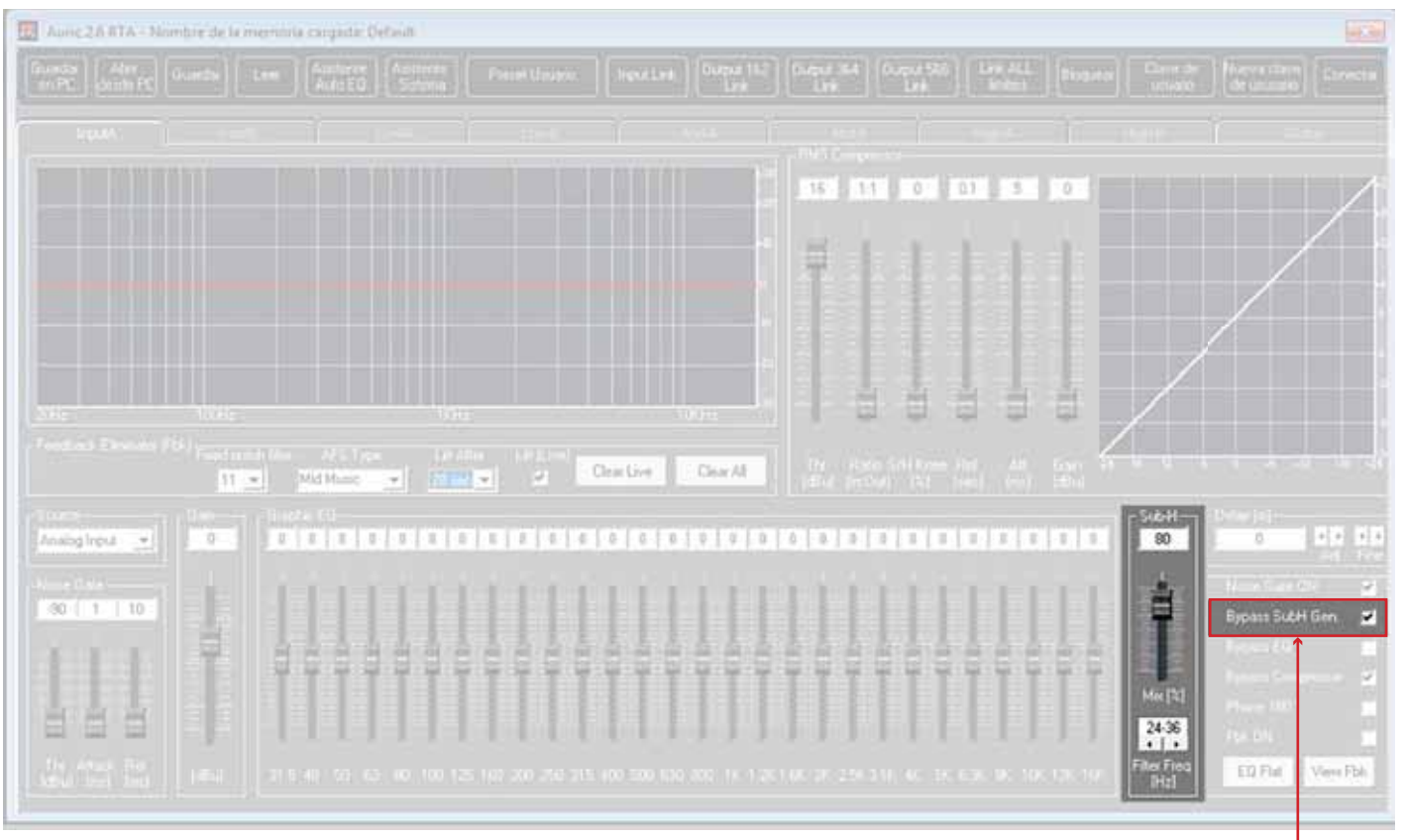

#### Activa o desactiva función

## MANUAL DE USUARIO 19

#### *Configuración desde Software*

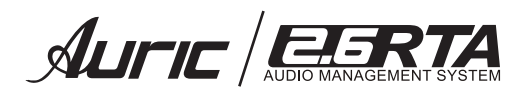

## **9. FEEDBACK** Supresión de realimentación

Es una herramienta eficaz para controlar la realimentación en situaciones como presentaciones de música en vivo.

La realimentación se produce cuando un sonido es captado por la pastilla de un micrófono y es reproducida por un altavoz o varios de ellos y es captado ese mismo sonido de forma repetida por el mismo micrófono, obteniendo como resultado un pitido muy molesto que aumenta su volumen progresivamente.

El *feedback* es un sistema de precisión de detección de frecuencias (pitidos) determinando la realimentación sobre una frecuencia eliminando los pitidos molestos durante la presentación. En algunas ocasiones se hace uso de un ecualizador grafico para eliminar la realimentación, pero cuando se analiza con precisión, se observa que un simple movimiento de ecualización en un 1/3 de octava elimina aproximadamente la mitad de la potencia de la señal, con diferencias en la calidad de sonido.

Con el *feedback* elimina la realimentación automáticamente con filtros de precisión que suprimen solo una fracción del espectro de frecuencias. En la siguiente gráfica se muestra el comportamiento de un filtro de un ecualizador convencional y el filtro de nuestro supresor de realimentación.

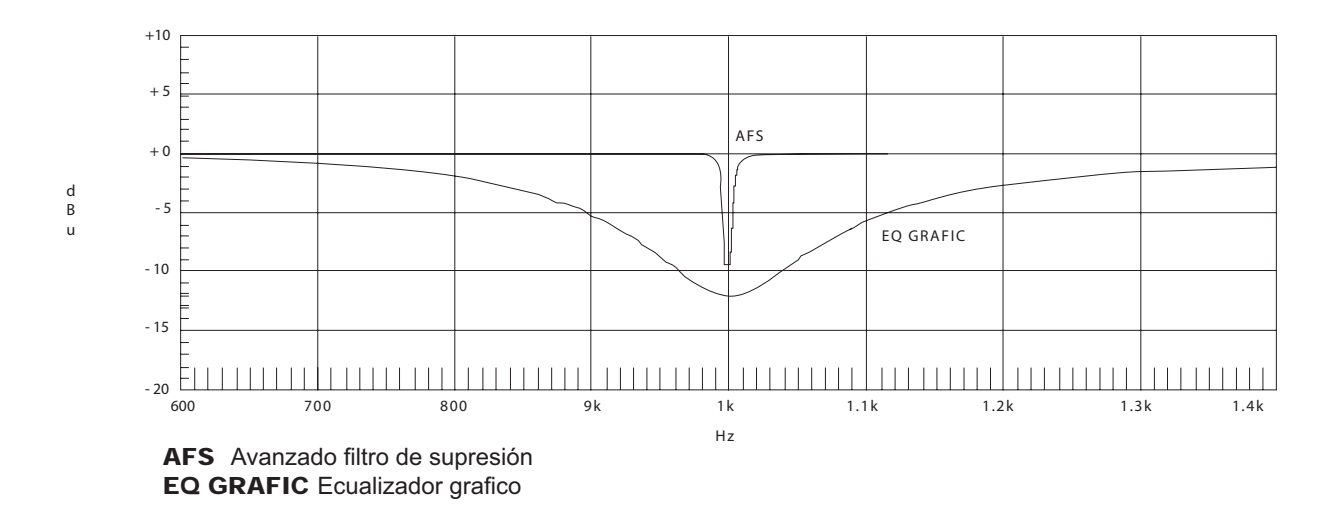

## PARÁMETROS

#### Act ON / OFF

Activa o desactiva el supresor de realimentación. Si ajusta este parámetro a Off, los filtros serán anulados y el algoritmo se detendrá (los filtros no serán actualizados). Por el contrario, si lo ajusta a On, los filtros estarán activados y serán actualizados de acuerdo al modo activo (Fixed o Live).

#### *Clear Live/All*

Este parámetro borra los filtros. Si elige *Clear Live* (en vivo), los filtros de en vivo serán reiniciados (si están activos). Si selecciona *Clear All*, el reset se realizará en todos los filtros (si están activos).

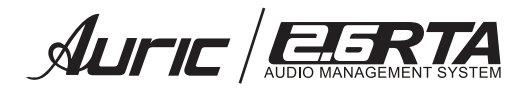

#### *Mode - Live o Fixed*

Cuando elija el modo *Fixed* (fijo), el algoritmo actualizará solo los filtros fijos, mientras que si escoge el modo Live (en vivo), actualizará solo los filtros en directo. En el modo *FIXED*, los filtros serán asignados automáticamente a una frecuencia que produce realimentación, permaneciendo fijos a esta frecuencia hasta que los borre el usuario.

El modo fijo se utiliza antes de la actuación. En el modo *Live* los filtros en vivo detectan automáticamente la realimentación y la eliminan durante la actuación.

Cuando ya se hayan utilizado todos los filtros de en vivo, comenzará una eliminatoria entre ellos, es decir el primer filtro ajustado será sustituido cuando sea detectada por una nueva realimentación. Este modo resulta útil porque las frecuencias de realimentación pueden cambiar al mover el micrófono y/o al cambiar las características de la actuación.

#### *Type - Speech, Low Music, Mid Music y High Music*

Si ha elegido el modo *Fixed* o *Live*, aparecerá la indicación "*Type*". Las opciones entre las que puede elegir son: *Speech, Low Music, Mid Music y High Music*. Estos tipos son definidos por la Q, sensibilidad y tipo de algoritmo. Los valores correspondientes son: *Speech* (anchura de banda = 1/5 octava), *Low Music* (anchura de banda = 1/10 octava), *Mid Music* (ancho de banda = 1/20 octava y *High Music* (ancho de banda = 1/80 octava).

Nota: Para garantizar la supresión de la realimentación a bajas frecuencias, el filtro supresor (AFS) aplicará filtros de mayor amplitud en frecuencias (por debajo de 700 Hz).

#### *Fixed Notch filter 0-11*

El valor de este parámetro debe estar en el rango 0-11. El número total de filtros siempre será 12, por lo que el número de filtros Live (en vivo) =  $n^{\circ}$  total de filtros –  $n^{\circ}$  fixed (fijos).

Por ejemplo si reduce el número de filtros fixed (fijos), entonces se reiniciará el último filtro fijo ajustado y sera sustituido por un filtro Live (en vivo). Igualmente, si aumenta el número de filtros fixed( fijo) ( disminuye el número de filtros en vivo) se reiniciará el último filtro en vivo ajustado.

#### *Live Filter Lift (On/Off)*

Este parámetro activa o desactiva la liberación de filtros live (en vivo).

#### *Lift After - 5 sec a 60 min*

Le permite configurar los filtros *Live* (en vivo) especificando el tiempo que se mantendrán activos los filtros para después ser eliminados de forma automática (por el ajuste del parámetro "*Lift After*").

El rango para este parámetro está comprendido entre 5 segundos y 60 minutos. Este modo resulta útil porque las frecuencias de realimentación pueden cambiar al mover el micrófono y/o al cambiar las características de la actuación.

Como ejemplo, un filtro activo unos minutos prácticamente no estará disponible para evitar la realimentación. Esta función elimina filtros innecesarios en el espectro para garantizar la calidad del sonido. Si la realimentación persiste (después de eliminar el filtro), la detectará y volverá a filtrarla.

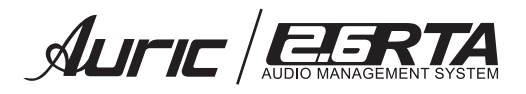

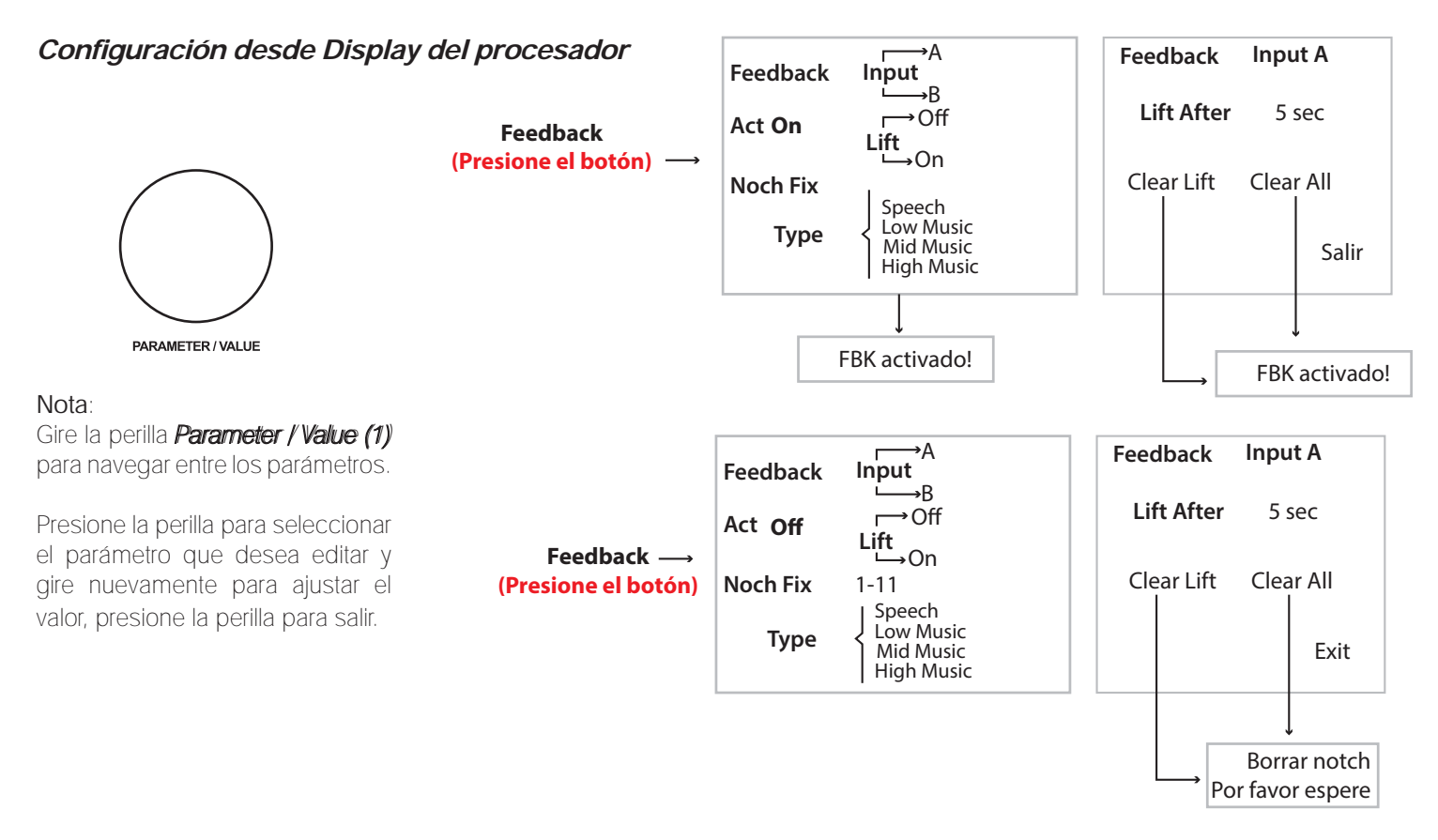

## *Configuración desde Software*

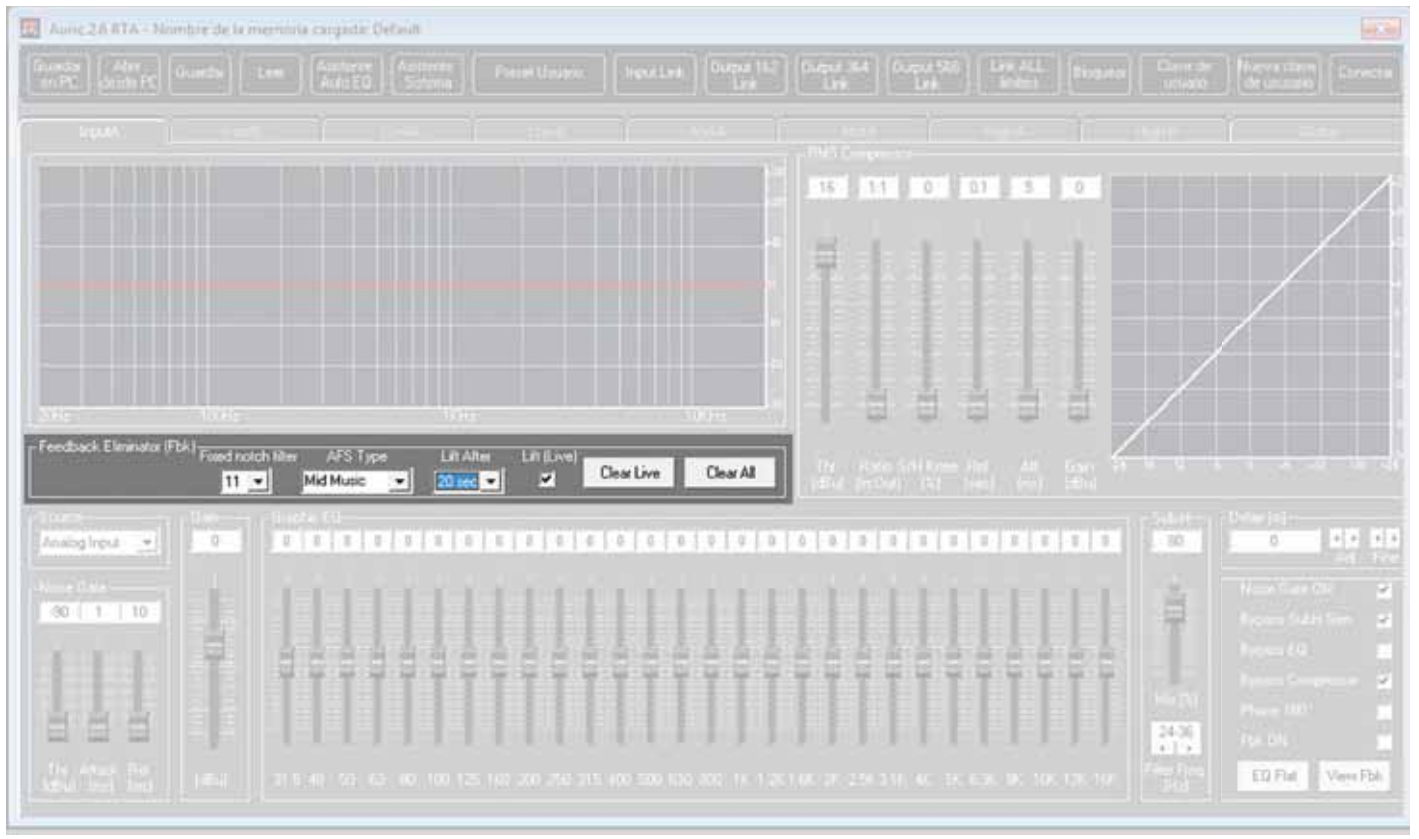

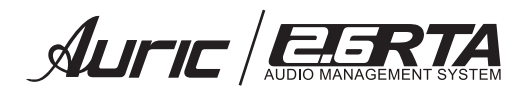

## *CROSSOVER*

Se usa para dividir la señal de entrada en varias bandas de frecuencia. Esto permite enviar señal a cada altavoz en su rango óptimo de frecuencias y enviar cada señal de forma independiente para un uso más eficaz de la potencia de amplificación. El *Crossover* puede ser configurado 2 vías estéreo, 3 vias estéreo o 6 vías monoaural.

La salida de frecuencias agudas es creada usando un filtro pasa-altos (HPF). La salida de medios es creada con un filtro pasa banda formado por filtros pasa-altos (HPF) y pasa bajos (LPF).

## PARÁMETROS

#### Frecuencia (Fc)

El *Crossover* se utiliza para dividir la señal de entrada en varias bandas de frecuencia. Esto permite al usuario utilizar el altavoz en su rango óptimo de frecuencias y enviar cada salida independientemente para un uso más eficaz de la etapa de potencia.

El punto de división de frecuencias es conocido como punto de corte (*crossover point*).

Ajuste la frecuencia del filtro entre 20Hz – 20KHz.

#### *Type* Tipo

#### *High pass filter* HPF FILTRO PASA ALTOS

Permite pasar frecuencias que están por arriba de la frecuencia de corte.

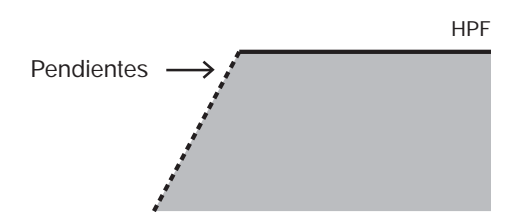

#### *Low pass filter* LPF FILTRO PASA BAJOS

Permite pasar frecuencias que están por debajo de la frecuencia de corte.

LPF

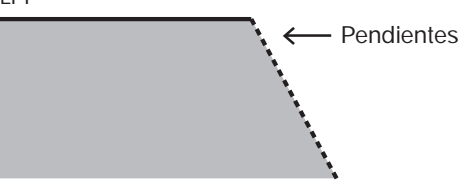

#### *Bypass*

Suprime los efectos aplicados por un proceso, obteniendo la señal original. Se utiliza como un puente, sin afectar la señal original.

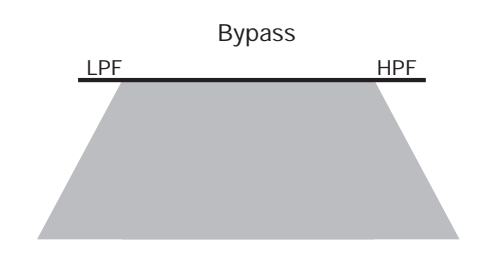

En las siguientes tablas se muestran los filtros que puede seleccionar LPF / HPF .

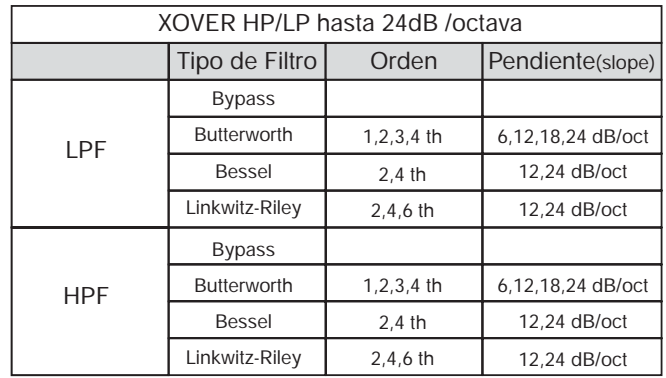

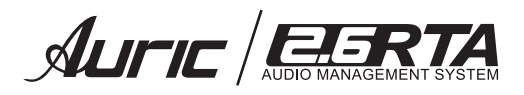

## *Configuración desde Display del procesador*

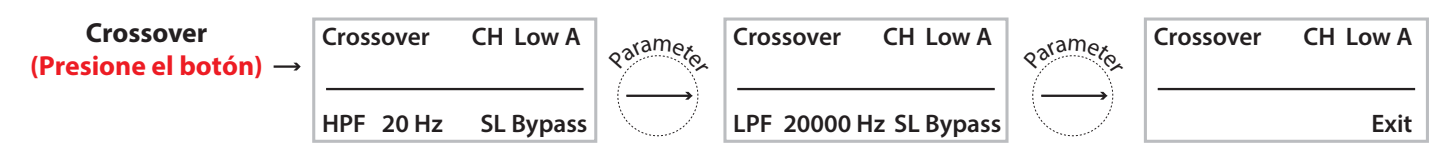

#### Nota:

Gire la perilla **Parameter / Value (1)** para navegar entre los parámetros.

Presione la perilla para seleccionar el parámetro que desea editar y gire nuevamente para ajustar el valor, presione la perilla para salir.

#### *Configuración desde Software*

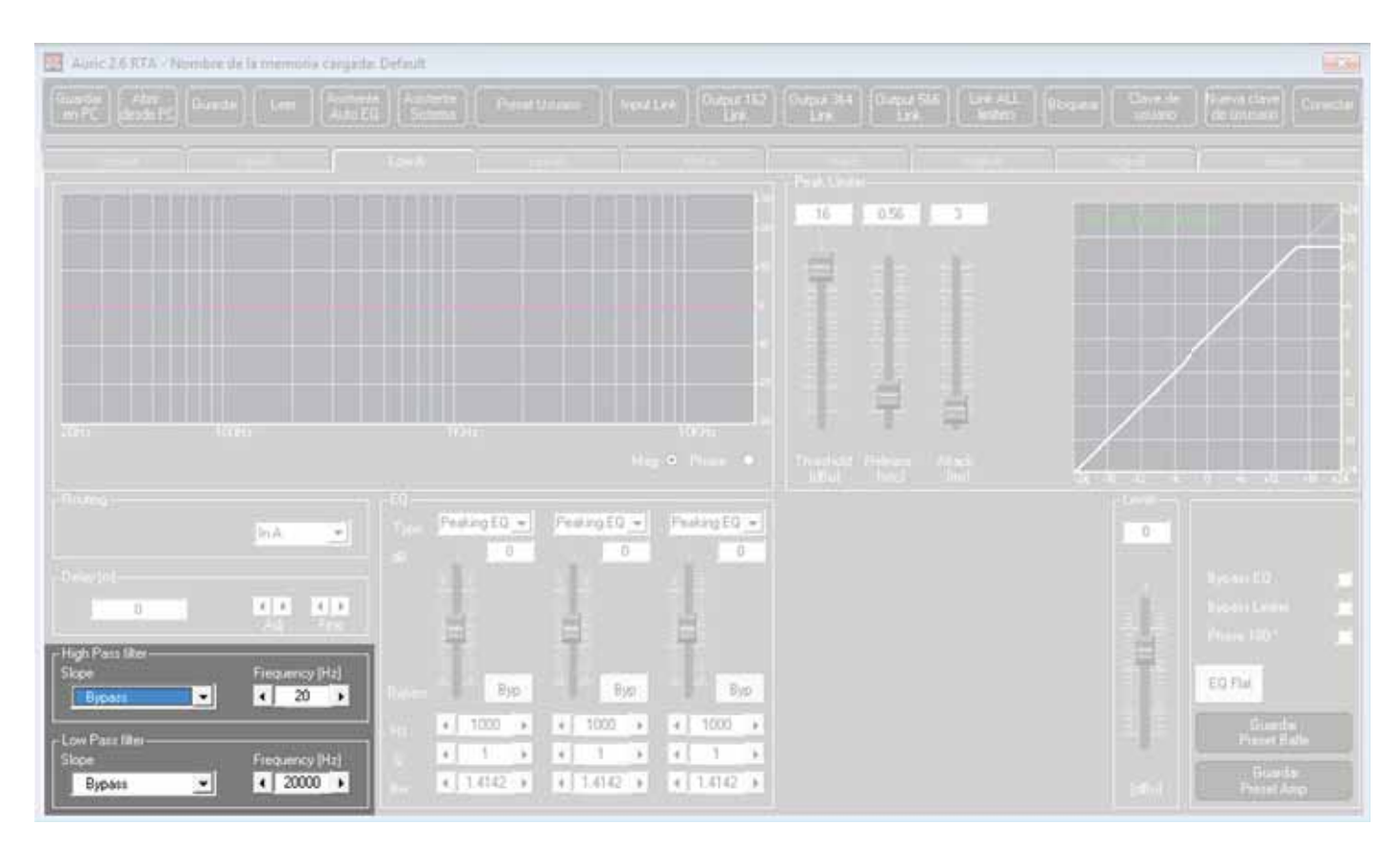

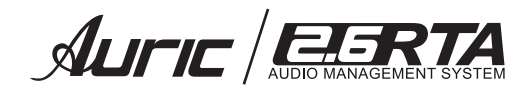

## 11. ECUALIZADOR

Este ecualizador afecta a todas las señales de salida de manera que es posible ajustar el canal de salida con 3 bandas de ecualización, que hace casi innecesario el uso de ecualizadores gráficos externos. Cada una de las bandas cuenta con diferentes tipos de filtro: *Peaking, Hi-shelving\_1, Hi-shelving\_2, Hi-shelving\_Q, Lo-shelving\_1, Lo-shelving\_2, Lo-shelving\_Q, All pass\_1, All pass\_2.*

Permitiendo al usuario seleccionar cualquiera de los parámetros anteriores, para cada una de las bandas disponibles.

## PARÁMETROS

## Byp ON / OFF

Activa o desactiva el filtro.

#### *Flat*

Esta función regresa las bandas del ecualizador a 0 dB ó respuesta plana.

#### Frecuencia (FC) *20Hz – 20000Hz.*

Le permite seleccionar una de las frecuencias dentro del rango.

#### Ganancia (G) *+12dB a – 12dB*.

Permite ajustar el nivel de ganancia de la frecuencia seleccionada.

#### *Configuración desde Display del procesador*

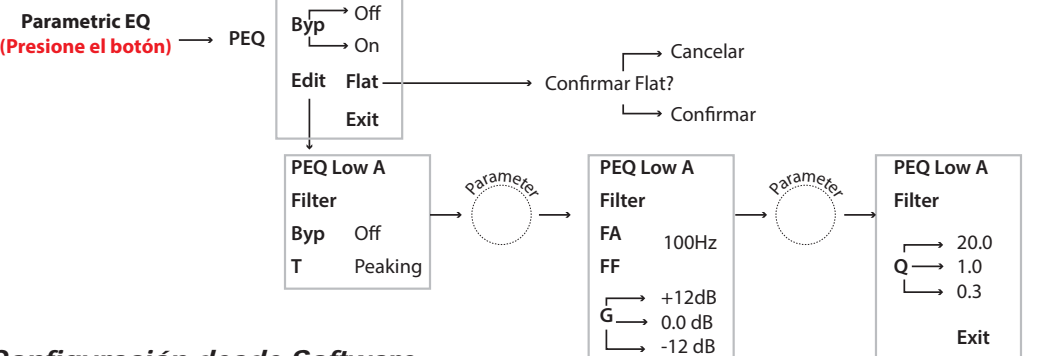

#### *Configuración desde Software*

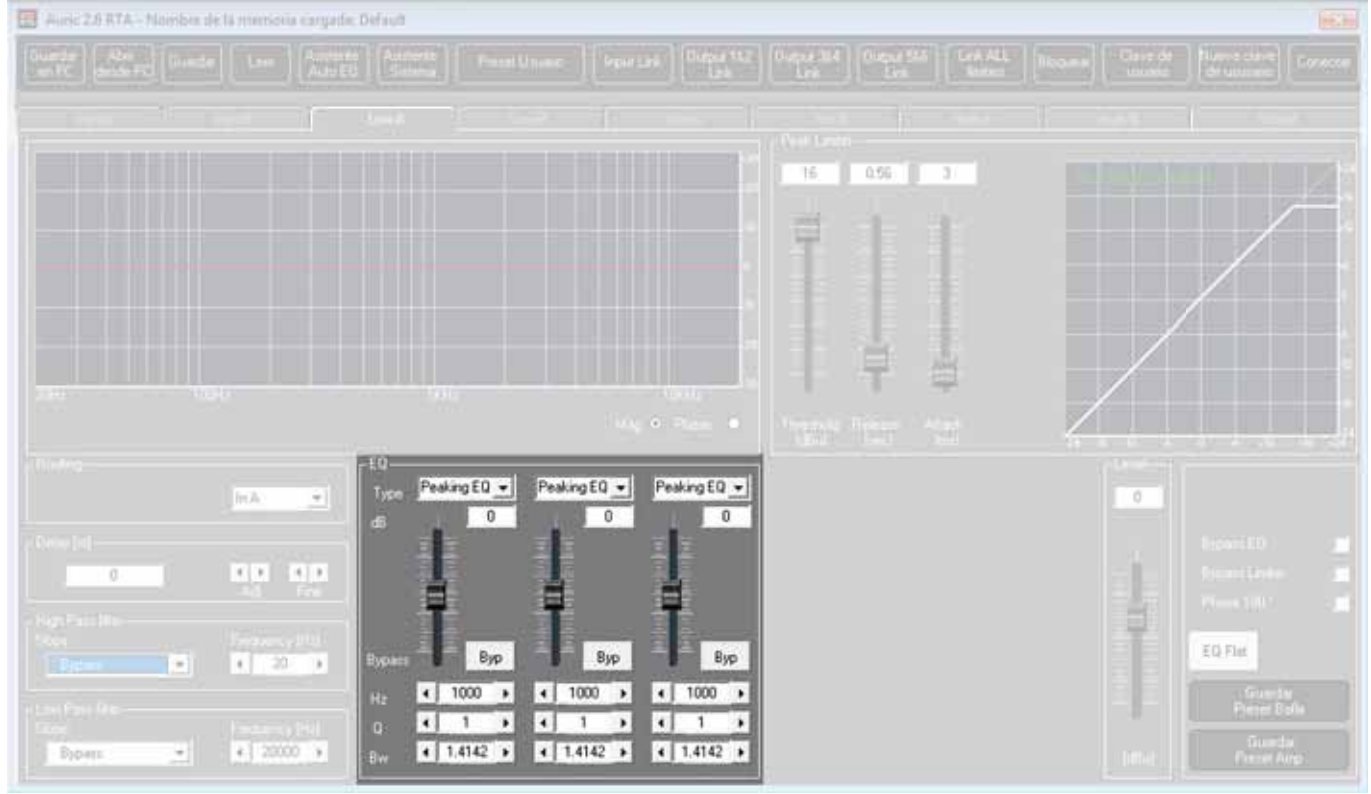

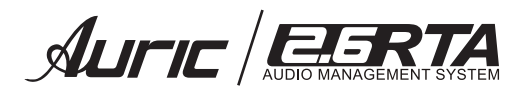

## 12. DEL 4*Y*

Es posible ajustar el retraso del canal de salida de 000.0000ms (0 mts.) hasta 442.78ms (153.33 mts), con pasos de 1 ms (milisegundos) ó 20.8  $\mu$ s (microsegundos).

El retardo *output delay* se usa para retrasar solamente una salida en específico (vía). Se usa para compensar la distancia entre los arreglos de un sistema de sonido ó corregir la alineación interna de los componentes de una caja acústica.

#### *Configuración desde Display del procesador*

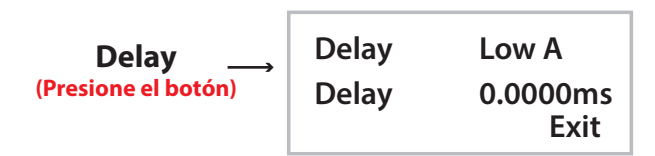

Nota:

Gire la perilla *Parameter / Value (1)* para navegar entre los parámetros.

Presione la perilla para seleccionar el parámetro que desea editar y gire nuevamente para ajustar el valor, presione la perilla para salir.

*Configuración desde Software*

#### Ausc2.6RTA - Naisberde la miniscria cargade: Default  $0.95$ wikipED + Peaking EQ + Peaking EQ +  $\overline{0}$ in A 75  $\overline{\bullet}$  $\overline{1}$ EQ Flat  $5\mu$ Bas. **B**Sps E  $(1 - 20 - 1)$  $1000 - p$  $+1.1001 -$ 41  $+1.1000...$ ¥,  $\vert x \vert$ 4Ī  $+12000$  >  $4.14142.9$  $4 [1.4142 - 4]$  $4.14142.4$

## OUTPUT DELAY

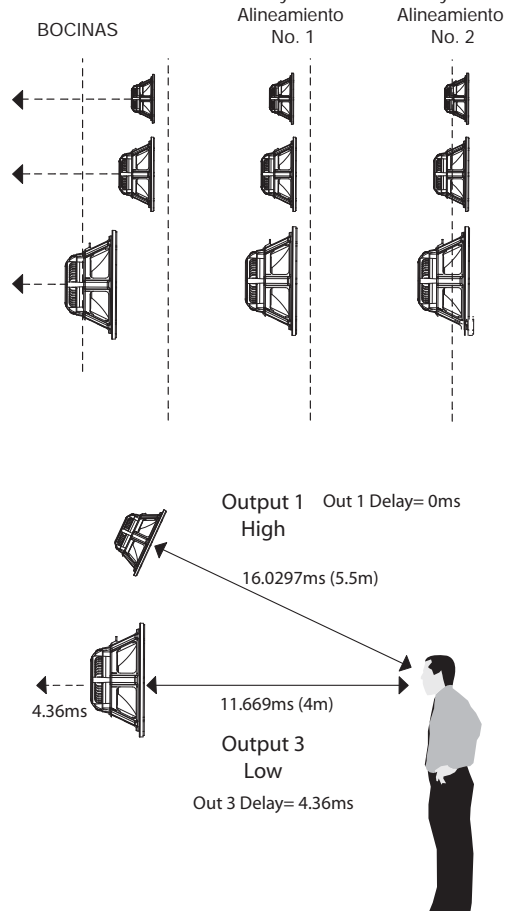

Delay virtual

Delay virtual

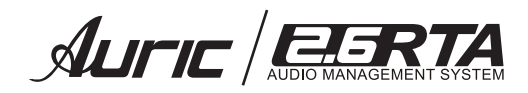

## *LIMITER* (Limitador)

Para que el compresor funcione como limitador, ajustaremos la relación de compresión por encima de 20:1. A diferencia de la compresión, la limitación se utiliza como muralla para impedir que los picos de la señal dañen los altavoces o saturen amplificadores (o dispositivos de grabación), así que los limitadores deberán activarse sólo de forma ocasional. De lo contrario será muy evidente y afectará a la calidad sonora. Los tiempos, en particular el de ataque, deberán ser rápidos, para impedir la saturación de los amplificadores ó la sobre-excursión de las bocinas.

El umbral lo ajustaremos a 2 ó 3 dB por debajo del nivel máximo que no queremos rebasar, puesto que hay que tener en cuenta que el limitador tarda un cierto tiempo en llegar a su máxima atenuación. Se asume también que el limitador sólo se activará ocasionalmente en los picos más altos.

## PARÁMETROS

**Limiter (Presione el botón)**

Bypass ON / OFF Activa o desactiva la función.

#### *Thershold*

Determina el nivel mínimo necesario para que el proceso de limitador se realice. Una vez que se alcance este umbral, el limitador empezará a disminuir la ganancia. Su rotulación es en dBu.

#### *Attack* Ataque

Determina el tiempo necesario para que cuando la señal de audio exceda el *threshold*, la reducción (limitación) comience a realizarse. Su rotulación es en tiempo (generalmente milésimas de segundo).

#### *Release* Salida

Determina el tiempo necesario para que deje de realizarse la reducción (limitación) cuando la señal de audio deje de exceder el threshold. Su rotulación es en tiempo (generalmente milésimas de segundo).

#### Nota:

Gire la perilla *Parameter / Value (1)* para navegar entre los parámetros.

Presione la perilla para seleccionar el parámetro que desea editar y gire nuevamente para ajustar el valor, presione la perilla para salir.

## *Configuración desde Software*  **Rel o.02s Atk 1ms Exit**

*Configuración desde Display del procesador*

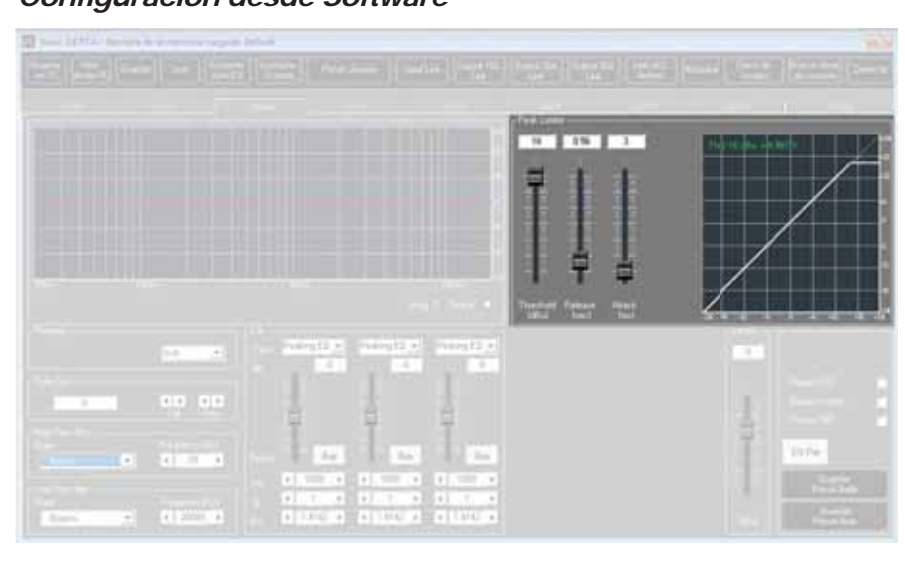

**Limiter Mid A**

**Byp Off Thr +16.0 dB**

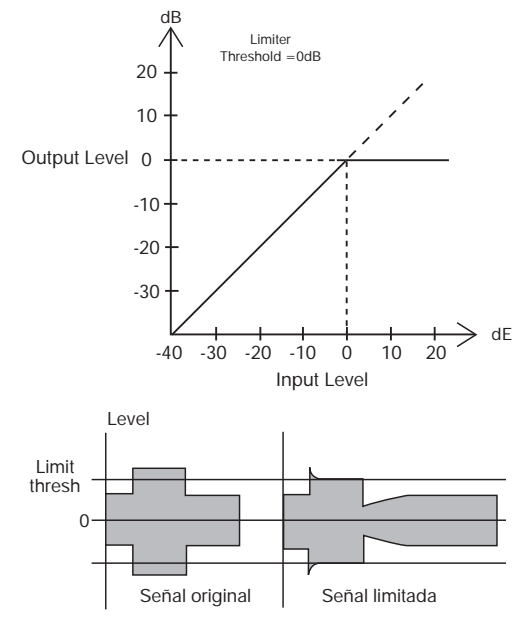

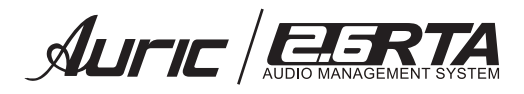

## *OUTPUT*

## PARÁMETROS

#### **14.1 NAME NOMBRE**

En esta pantalla el usuario puede prefijar un nombre (hasta 6 caracteres) gire PARAMETER / VALUE para elegir el caracter, presione para fijarlo y vuelva a girar para moverse y posicionarse entre los 6 caracteres disponibles. La posición del cursor es mostrada por un rectangulo intermitente.

Para modificar desde software ver pag. 29

#### *SOURCE (ROUTING)*

Se le llama Routing a la ruta asignada a la señal de entrada, esto es, la asignación de la fuente de señal para los canales de entrada A y B. Es posible asignar una de las siguientes entradas a algún canal se salida:

- 1. Entrada A
- 2. Entrada B
- $3:$  Suma de entrada  $A + B$

#### **14.3 LEVEL** GANANCIA DE SALIDA

Es posible ajustar el nivel de los canales de salida de  $-12$  dB a  $+6$  dB.

#### **14.4** *POI ARIDAD*

Se refiere a la polaridad física de las terminales de salida del amplificador, para la conexión de sus bocinas, con respecto a la polaridad de la señal de entrada. Como la única manera de cambiar la polaridad física es conectando y desconectando el cable del amplificador a las bocinas, la manera práctica de hacerlo es cambiando la fase de una o ambas señales de entrada. Con ésto, usted puede poner en fase o incluso desfasar sus bocinas con respecto al otro canal (A y B). Casi siempre deberán estar en fase (ambos canales empujan o jalan el cono de las bocinas) pero en algunas aplicaciones se requiere cambiar la fase de uno de los canales con respecto al otro. Si la fase está 180º de un canal con respecto al otro (el cono de una bocina sale y el cono del otro canal entra) habrá cancelaciones serias en el sonido con la disminución marcada o cancelación total de algunas frecuencias.

0°: no cambia la fase 180°: invierte la fase 180°

#### **14.5 VUMETER VÚMETRO**

Esta pantalla nos permite escoger entre dos tipos de visualizacion del vúmetro, pudiendo éstos ser *OUT LEVEL*  (nivel), *LIMITER* (limitador)

La salidas de los medidores de led´s, indicarán:

*LEVEL:* indica el nivel de señal de salida dependiendo de cual vúmetro se trate. El led de clip se iluminará con señales elevadas indicando una saturacion de la señal que resultará en una distorsión. Si se mantiene encendido este led (clip) permanentemente, deberá disminuir el control de volumen.

Si elije *LIMITER*, el led de CLIP se ilumina. Si excede el nivel de umbral (threshold) se pone en funcionamiento, iluminándose el led *LIMIT.* Además la columna de leds de -15 dBu a +15 dBu nos indica cuanta atenuación ó reducción de nivel se le aplica a la señal. De esta manera nos podemos dar cuenta si la señal esta siendo procesada o no en exceso.

#### **14.6 MUTE**

Modo silencio en cada canal. Para activarlo ó desactivarlo presione.

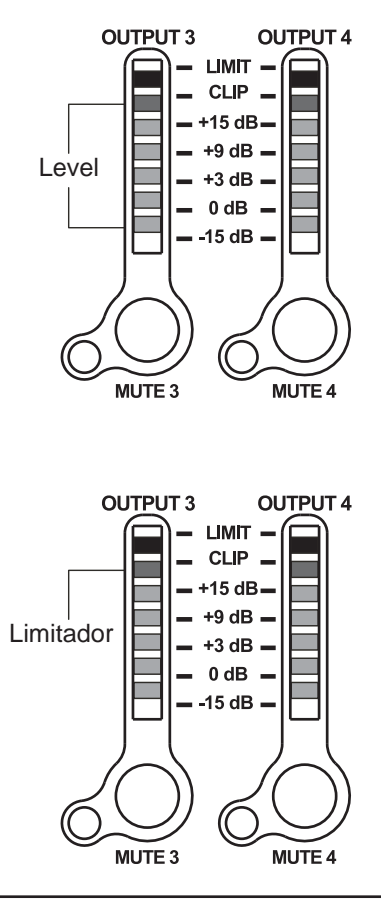

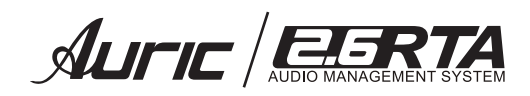

#### *Configuración desde Display del procesador*

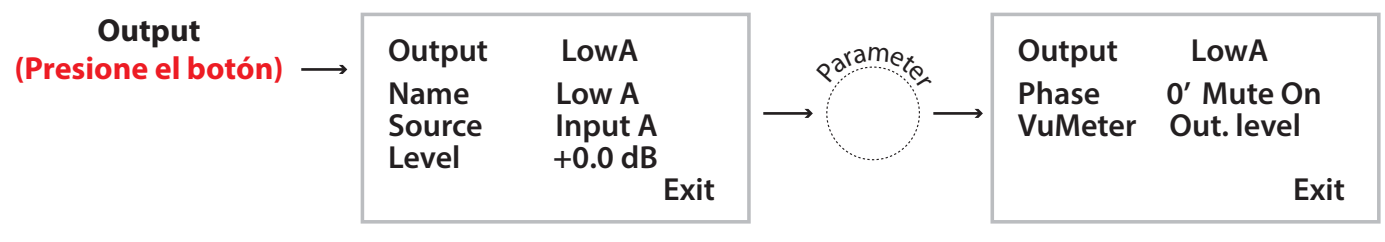

Nota:

Gire la perilla **Parameter / Value (1)** para navegar entre los parámetros.

Presione la perilla para seleccionar el parámetro que desea editar y gire nuevamente para ajustar el valor, presione la perilla para salir.

### *Configuración desde Software*

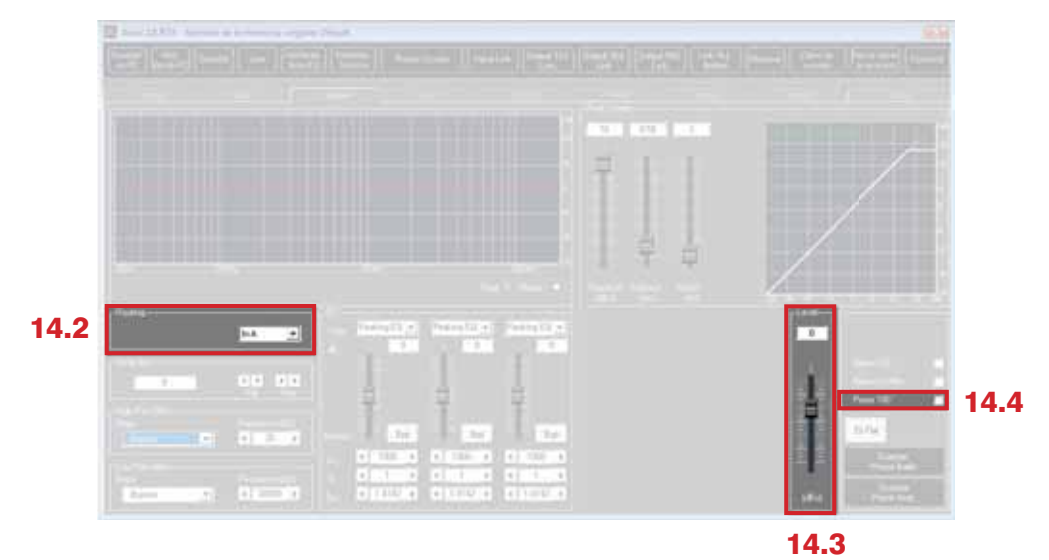

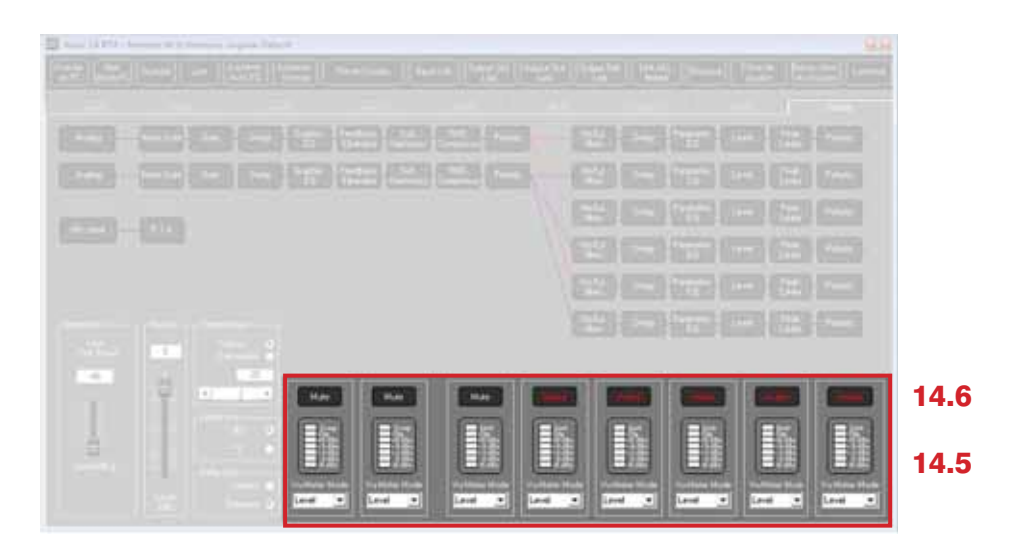

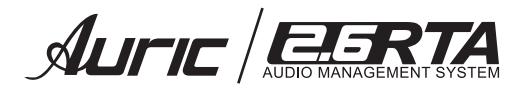

## *CONFIGURATION*

#### **15.1 Auto Setup**

Asistente de configuración del sistema.

#### *Auto EQ*

Este asistente de ecualización ajustará de forma automática el sistema altavoces dependiendo del entorno acústico (recinto) y la curva de referencia que se haya seleccionado, esto con el uso del micrófono de medición Krieg modelo K919 .

#### *Auto-Feedback*

Sera de gran ayuda para eliminar la realimentación de manera automática durante la presentación en vivo.

#### *Configuración desde Display del procesador*

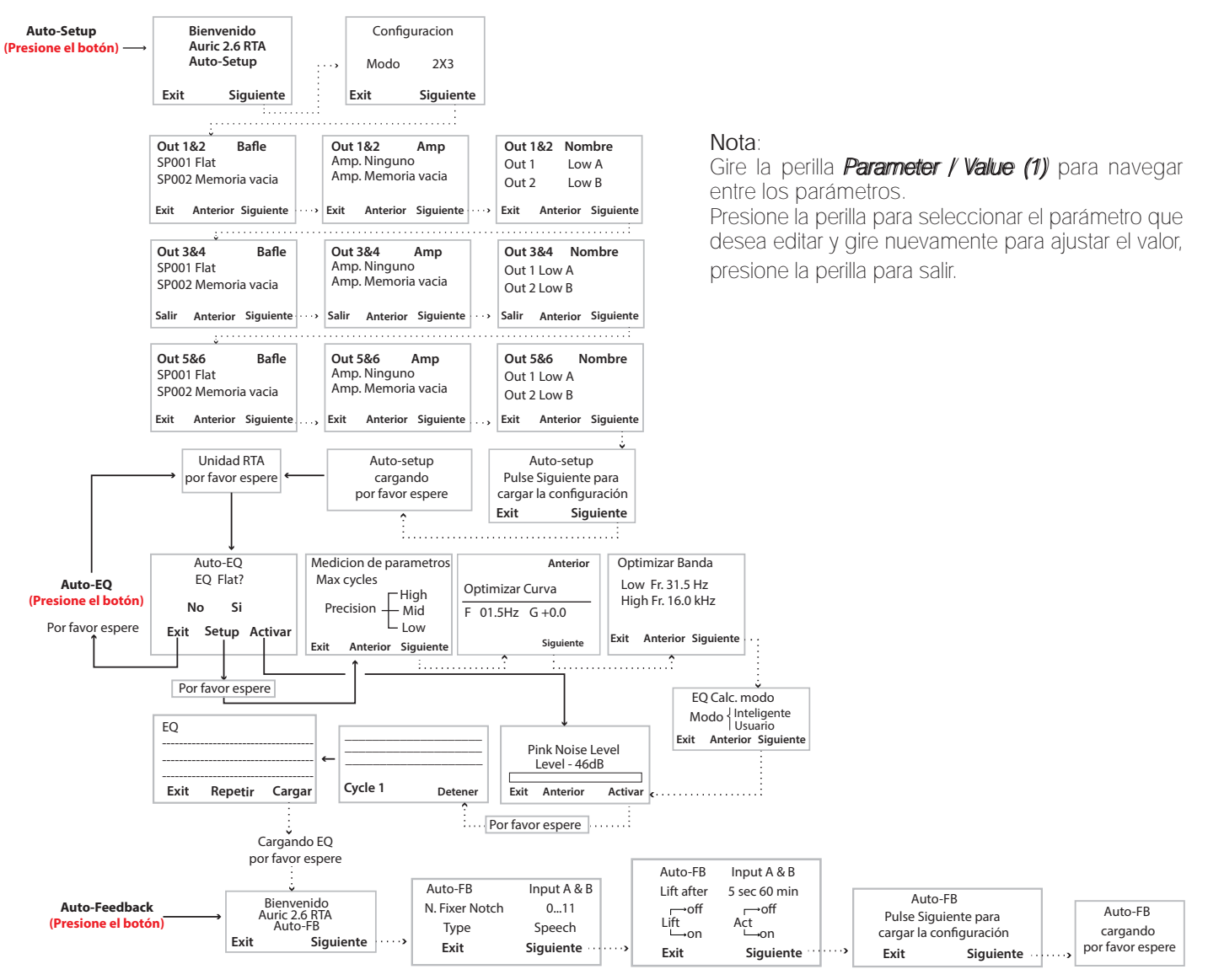

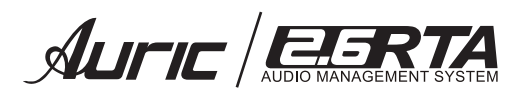

# *Configuración desde Software*

Haga click en la siguiente pestaña

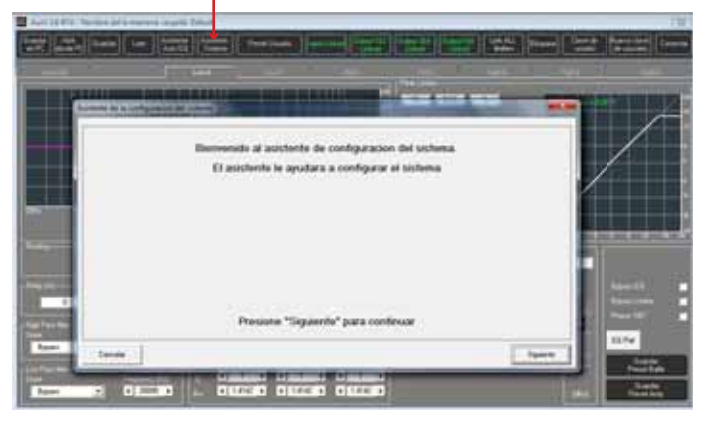

## 15.1 AUTO SETUP **by a configuraciones** crossover

#### 2 x 2 way+sub (sistema a 2 vías)

En este modo de operación, el DSP 2.6 RTA ejecuta 2 entradas para 4 salidas *xover*, mas una configuración sub (mono), donde las 2 entradas son automáticamente asignadas a las salidas como a continuación se especifica:

Entrada A para salidas 1 y 3 (salida  $1 =$  low-A y salida  $3 =$ high-A).

Entrada B para salidas 2 y 4 (salida  $2=$  low-B y salida  $4=$ high-B).

Entrada  $A + B$  para salidas  $5y6$ (salida 5=sub-A y salida 6=sub-B). Es la suma de la entrada A y B enviándose a la salida 5 y 6 (salidas monourales).

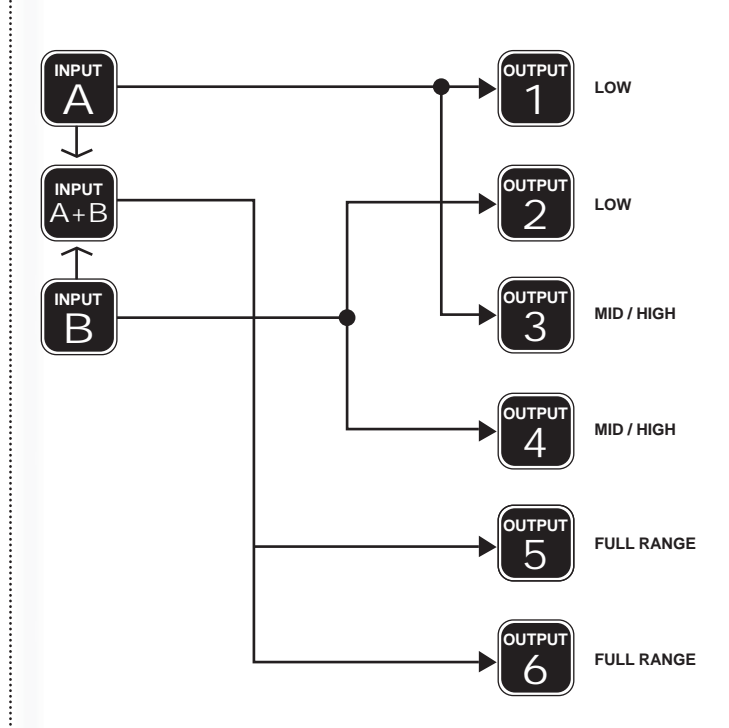

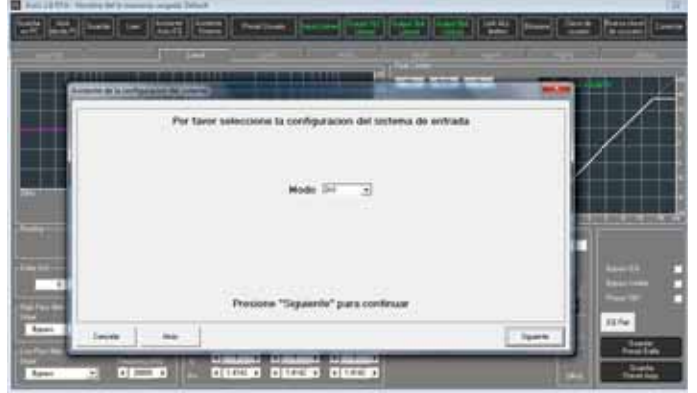

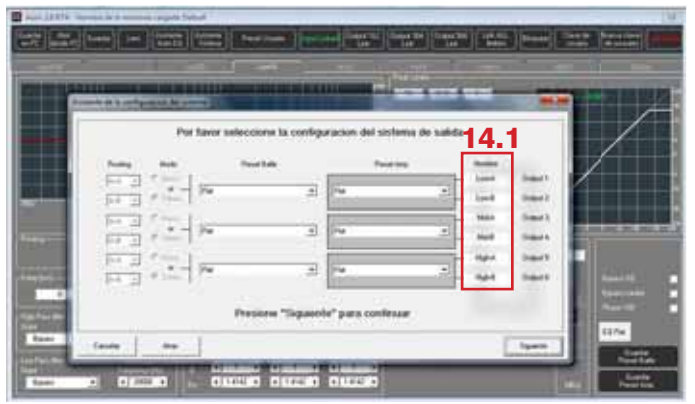

Preset de Bafle/ Amp: Mostrará las listas creadas desde la función Preset Usuario. Ver pag.9

AUFIC BRATA

#### 2 x 3 *way xover* (sistema 3 vías)

En este modo de operación, el DSP 2.6 RTA ejecuta 2 entradas para 6 salidas xover, donde las 2 entradas son automáticamente asignadas a las salidas como se muestran:

Entrada A para salidas 1, 3 y 5 (salida 1 = low-A, salida 3 = mid-A, salida 5 = high-A).

Entrada B para salidas 2, 4 y 6 (salida  $2=$ low-B, salida  $4=$ mid-B, salida 6=high-B).

#### 6 *vías xover*

En este modo de operación,el DSP 2.6 RTA ejecuta 1 entrada en mono para 6 salidas xover, donde la entrada A es automáticamente asignada a las salidas como se llevan a cabo:

#### Entrada A para salida 1, 2, 3, 4, 5 y 6

(salida 1=near-1, salida 2=near-2, salida 3=mid-1 salida 4= mid-2, salida  $5=$ far-1, salida 6=far-2).

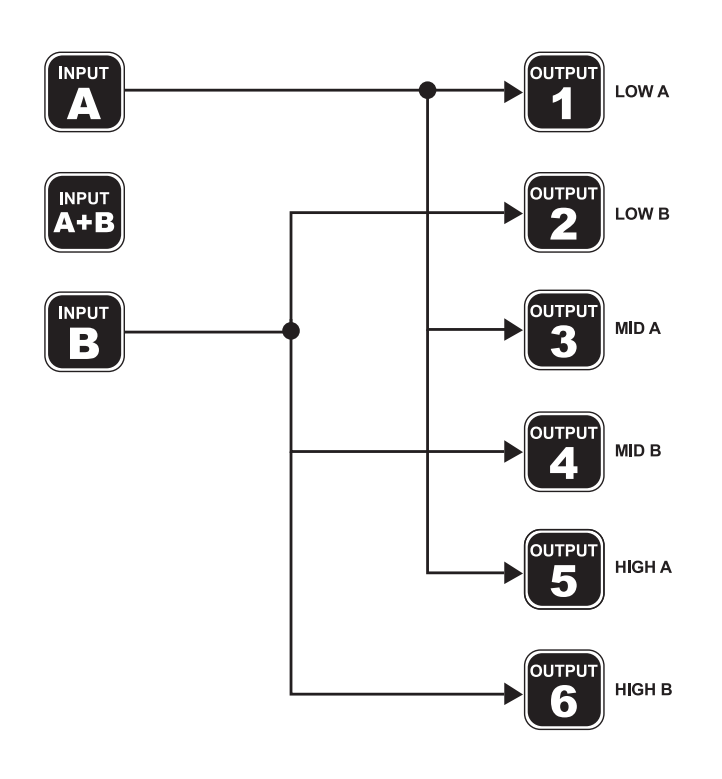

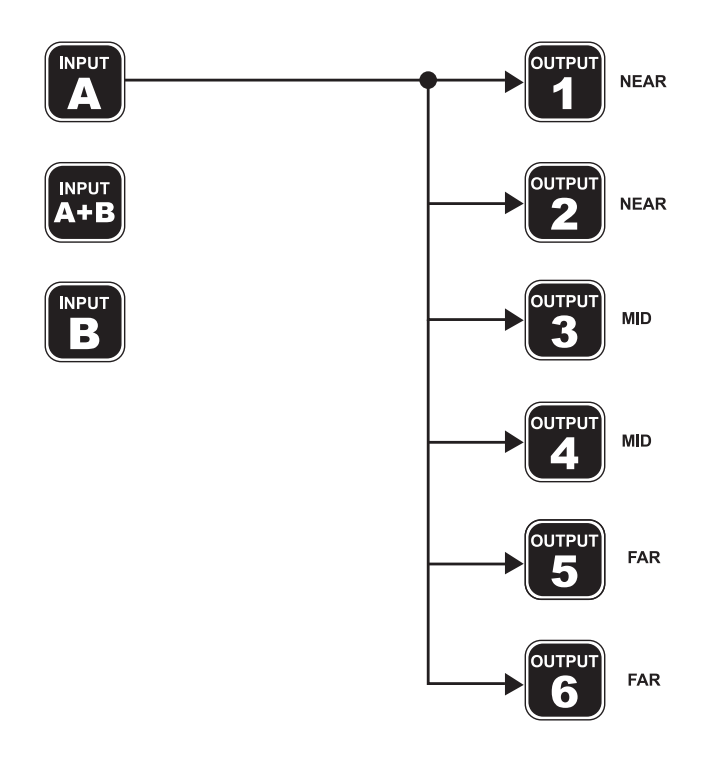

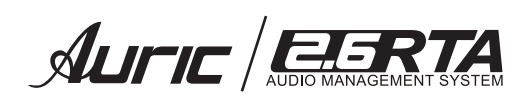

#### *Configuración desde Software*

#### Configuración **15.2 AUTO EQ**

Para iniciar esta configuración deberá hacer uso de un micrófono tipo RTA (respuesta plana) y de su procesador 2.6 RTA. (Ver fig. 7)

#### Paso 1

Haga click en la siguiente pestaña: Asistente AUTO EQ

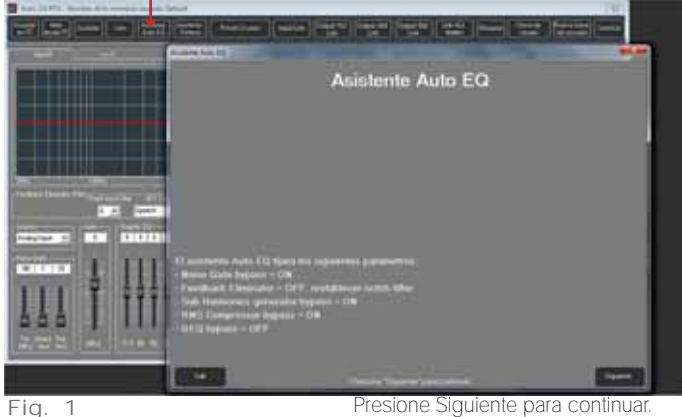

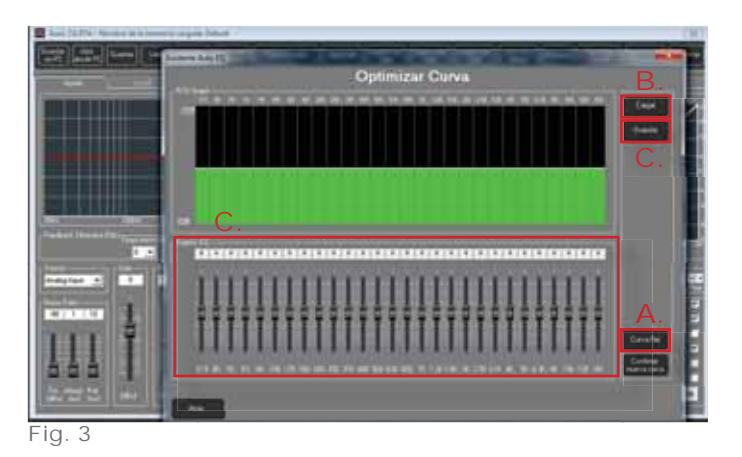

Fig. 1

Paso 2 Presione EQ Curva para ajustar la ecualización que desee obtener de su sistema

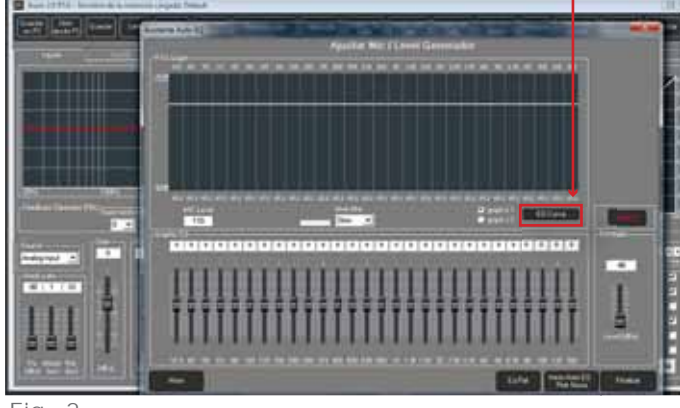

Fig. 2

Usted podrá elegir entre las siguientes opciones:

A. *EQ FLAT*: obtendrá una respuesta de frecuencia plana en su sistema.

B. EQ Prefijadas: Disponga de una memoria prefijada, para diferentes tipos de actuación. Presione el botón cargar para elegir la que mejor le convenga.

C. *Custom*: Ajuste EQ personalizado, realice los ajustes necesarios mediante las bandas de ecualización, para obtener la respuesta de frecuencia deseada.

Ademas podra guardar los ajustes realizados en una memoria para que las pueda ulilizar en aplicaciones posteriores.

Ver fig. 3.

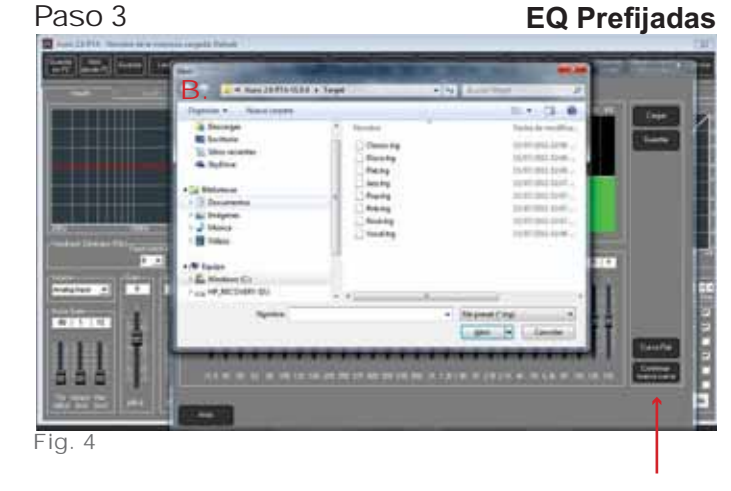

Despues de seleccionar la curva deseada, presione Confirmar Nueva Curva para continuar

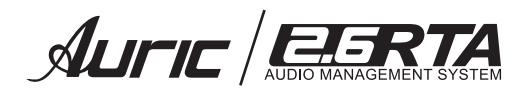

#### Paso 4 Paso 5

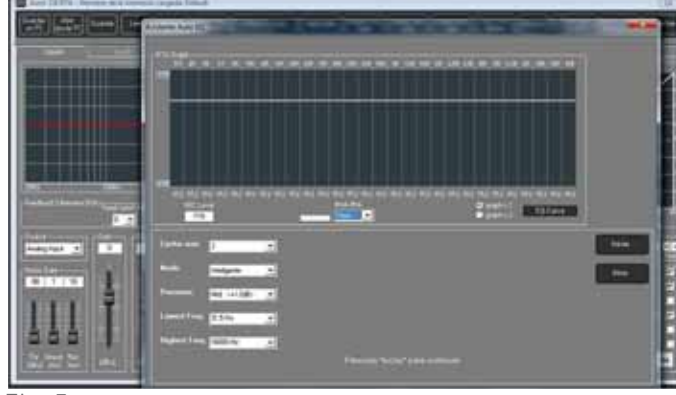

Ajuste los siguientes parámetros:

#### *Cyclos Max*

Es el numero de muestras que tomará el procesador con la ayuda del micrófono para obtener la curva deseada.

A mayor número de muetras, obtendrá mayor presición en la curva.

#### Modo

Inteligente: Precisión en la medición. Nota: Este proceso tardará mas tiempo en llevarse acabo que el modo usuario

Usuario:

Es un promedio en la medición.

#### Precisión

Es la variación que puede tener el sistema en respuesta de frecuencia con respecto a la curva deseada

#### *Lowest Freq / Highest Freq*

Es el rango de frecuencia que tomará el analizador para realizar la medición y ajustar sobre este rango su sistema.

Presione INICIAR para que el procesador comienze aplicar PINK NOISE ( Ruido Rosa) en las salidas y comience a ejetuar el Auto EQ. De esta manera ajustará su sistema para compensar los efectos del recinto y ajustar la respuesta de todo el sistema de acuerdo a la configuración seleccionada. Ver Fig. 5

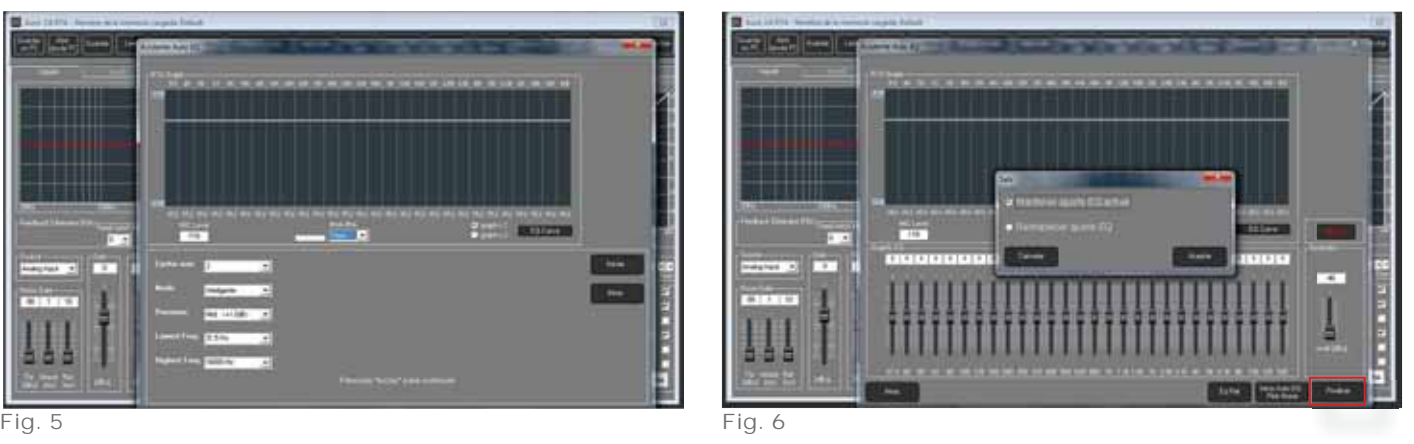

Presione FINALIZAR:

#### Mantener ajuste EQ actual

Selecione si el resultado fue el deseado, en caso de no ser asi seleccione Restablecer EQ.

#### Restablecer EQ

El ecualizador regresará a modo flat, para comenzar de nuevo con los ajustes.

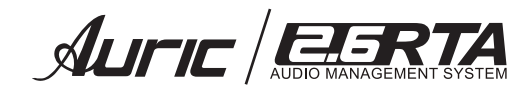

## APLICACIÓN

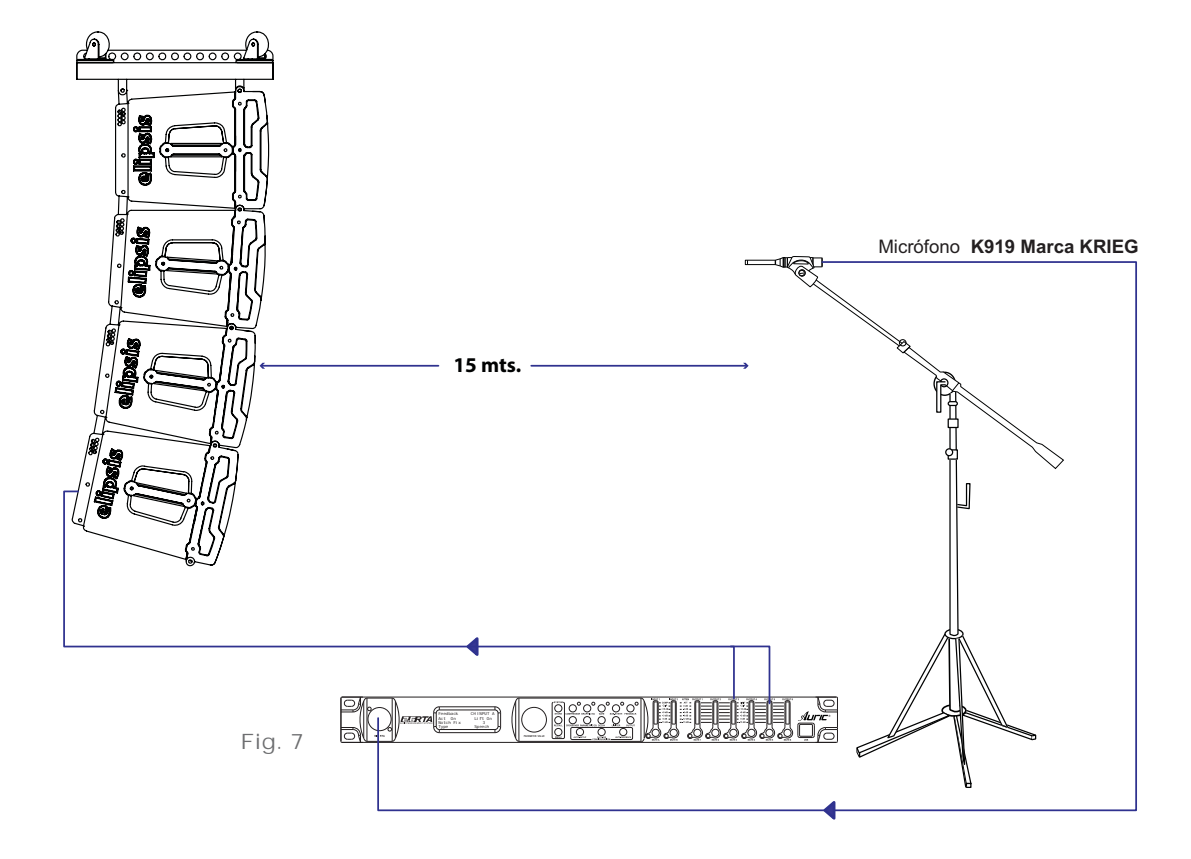

Se recomienda probar distintas posiciones del micrófono sobre el recinto y vuelva aplicar la función Auto EQ para obtener un ajuste mas efectivo.

Recuerde que la función Auto EQ podrá compensar la resonancia del recinto y ajustarla a su gusto sin tantas modificaciones en el ecualizador grafico.

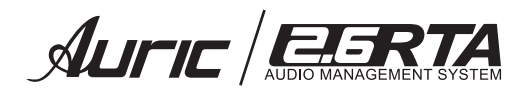

### *AUTO-FEEDBACK*

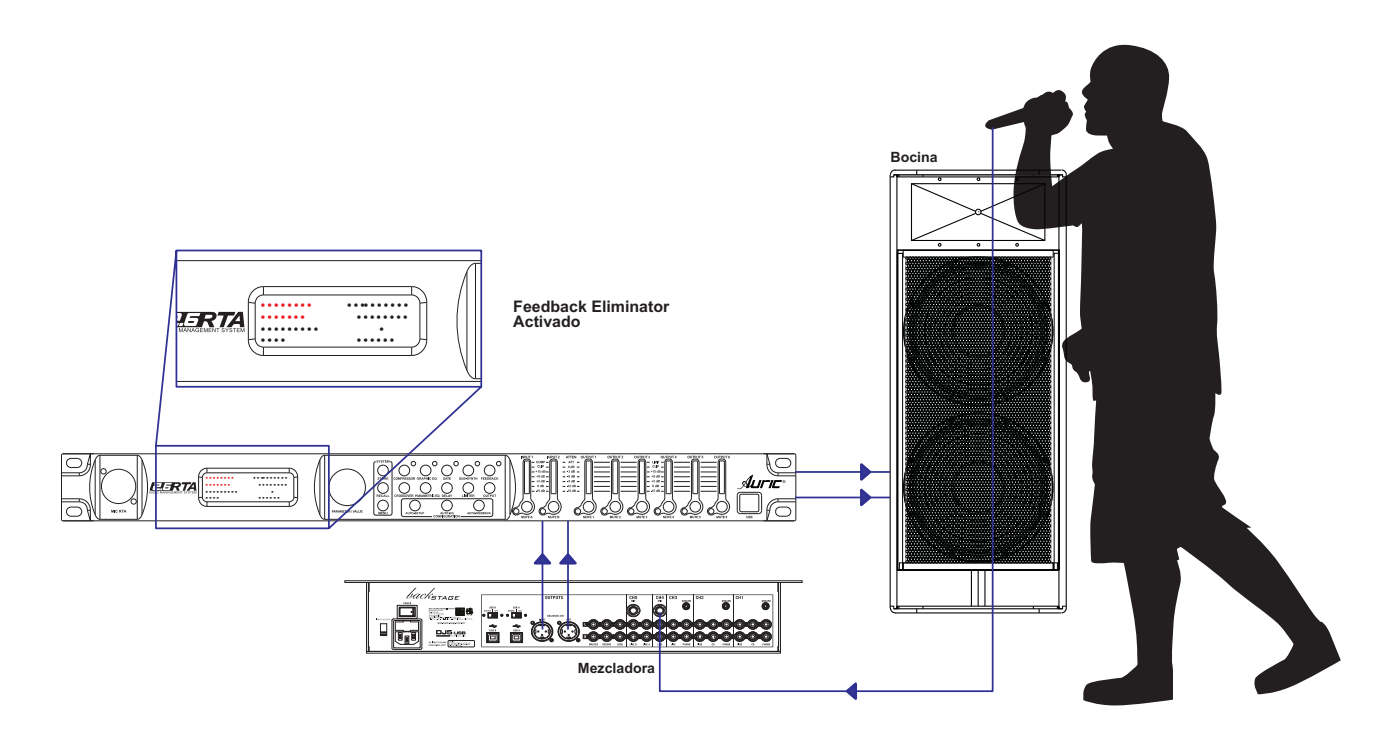

## *Configuración desde Software*

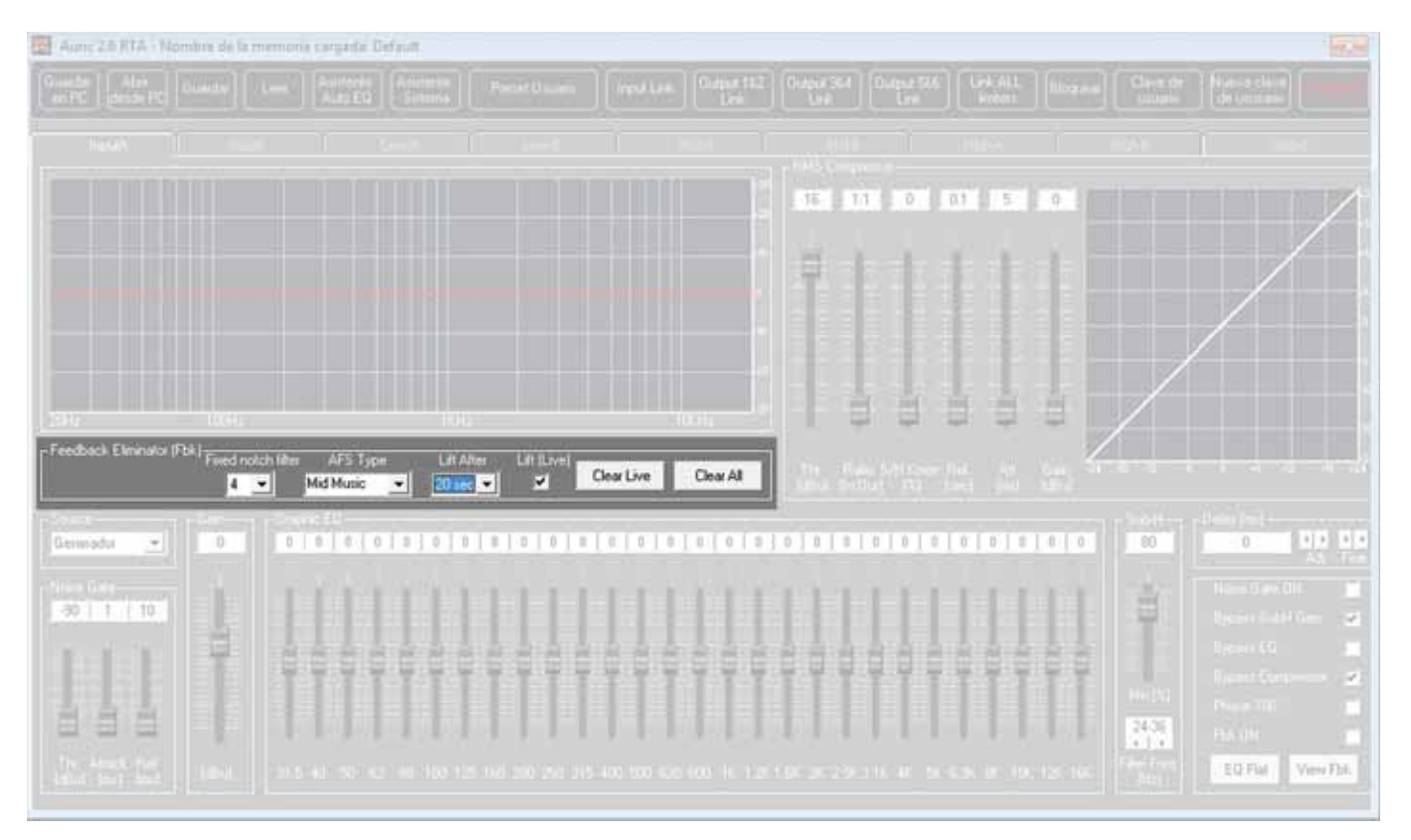

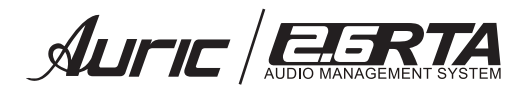

# **3. PANEL POSTERIOR**

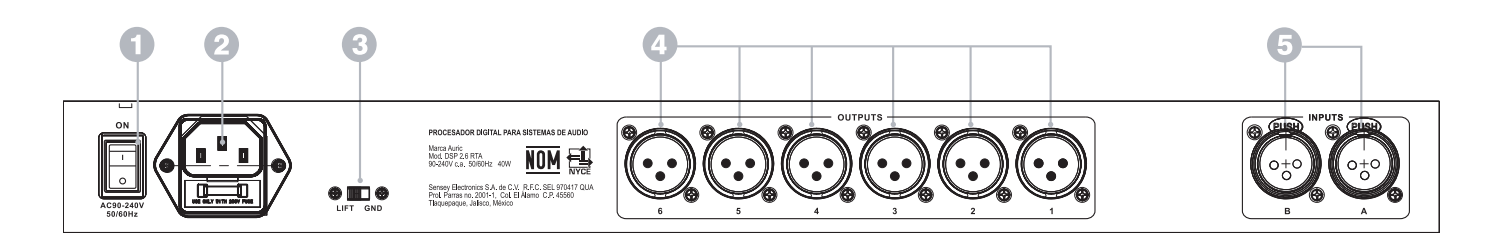

#### 1. INTERRUPTOR DE ENCENDIDO POWER SWITCH *ON/OFF*

Este controla el suministro de energía del equipo, haciendo que este permanezca encendido ó apagado.

#### **2. CONECTOR DE ALIMENTACIÓN POWER INPUT**

Conecte este cable a una salida estándar de pared de 120 V. c.a. 60 Hz, solo si la capacidad de corriente en la toma de corresponde con la capacidad que su procesador requiere a fin de garantizar un correcto desempeño del mismo.

#### 3. CONMUTADOR DE DESACOPLO DE TIERRA *MAIN*

Desconecta la tierra de la señal de la tierra física del chasis. Esto puede reducir en algunos casos el *HUM* causado por una línea de 60 Hz.

## 4. SALIDAS 1 a la 6

Seis conectores XLR macho balanceados electrónicamente.

#### 5. Entradas A y B

Dos conectores XLR hembra balanceados electrónicamente.

 $\mathcal{A}$ LIFIC  $\sqrt{\text{C-15}}$ RT $\text{C}$ 

# 4. CONFIGURACIONES

SISTEMA 2 VÍAS 2 X 2 ESTEREO

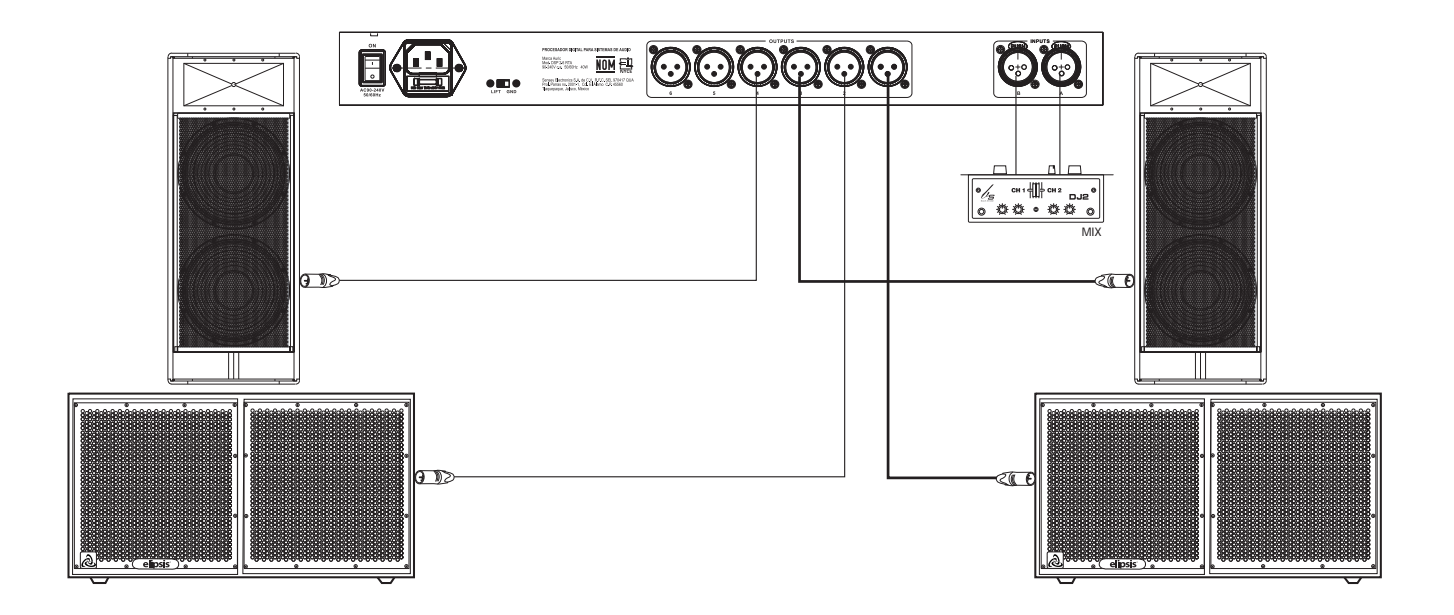

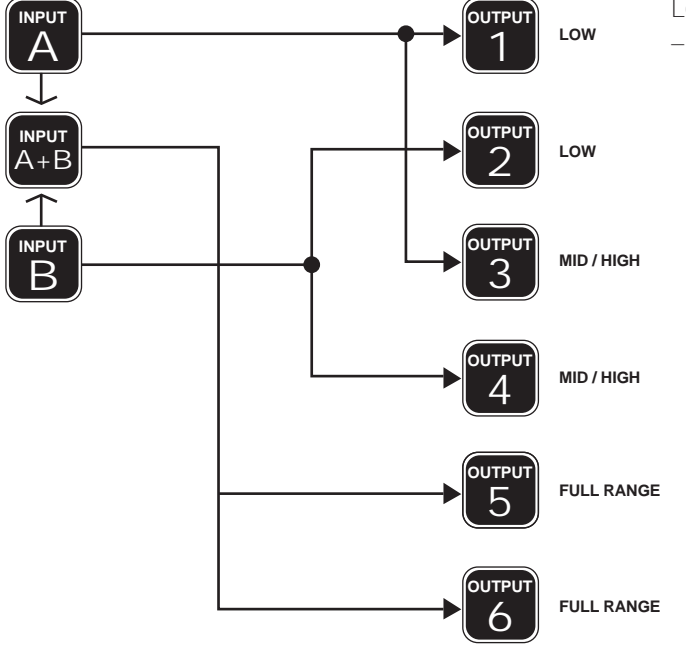

Los canales 5 y 6 se pueden trabajar en Full range (20 Hz – 20 kHz). Para aplicaciones adicionales.

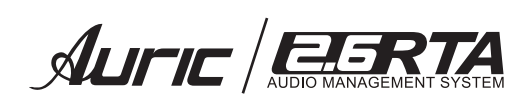

## SISTEMA 3 VÍAS 2 X 3 ESTÉREO

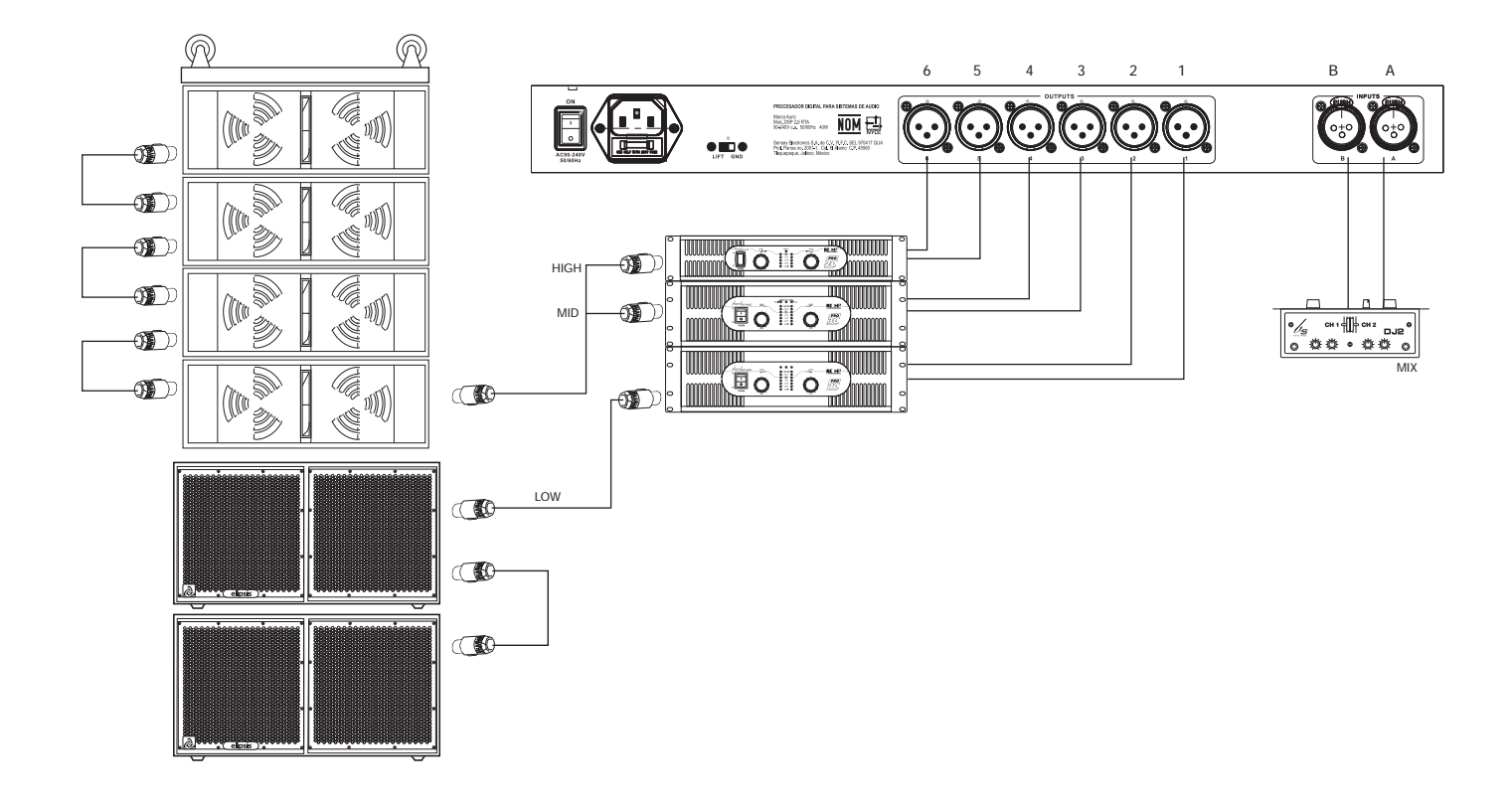

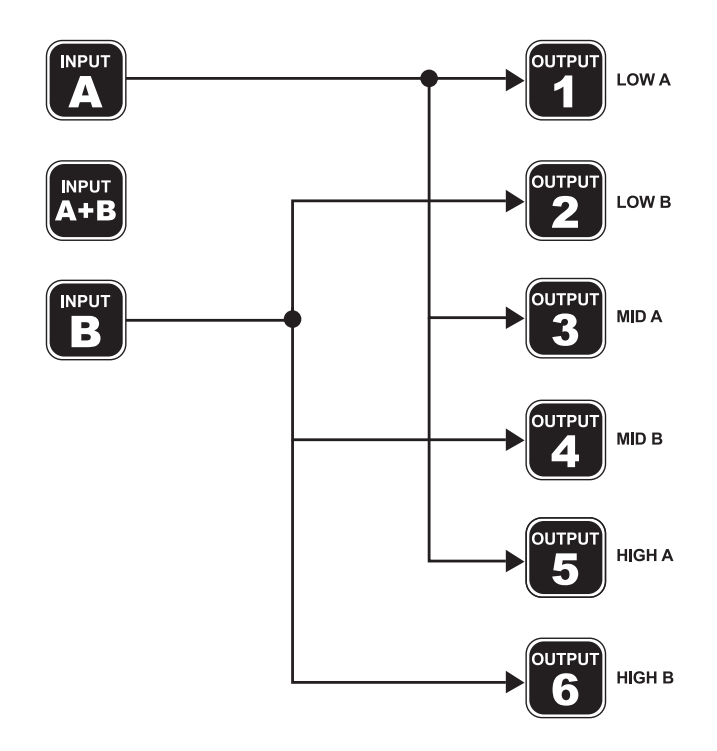

 $\mathcal{A}$ LIFIC  $\sqrt{\text{C-5.27}}$ 

## SISTEMA 6 VÍAS 1 X 6 MONOAURAL

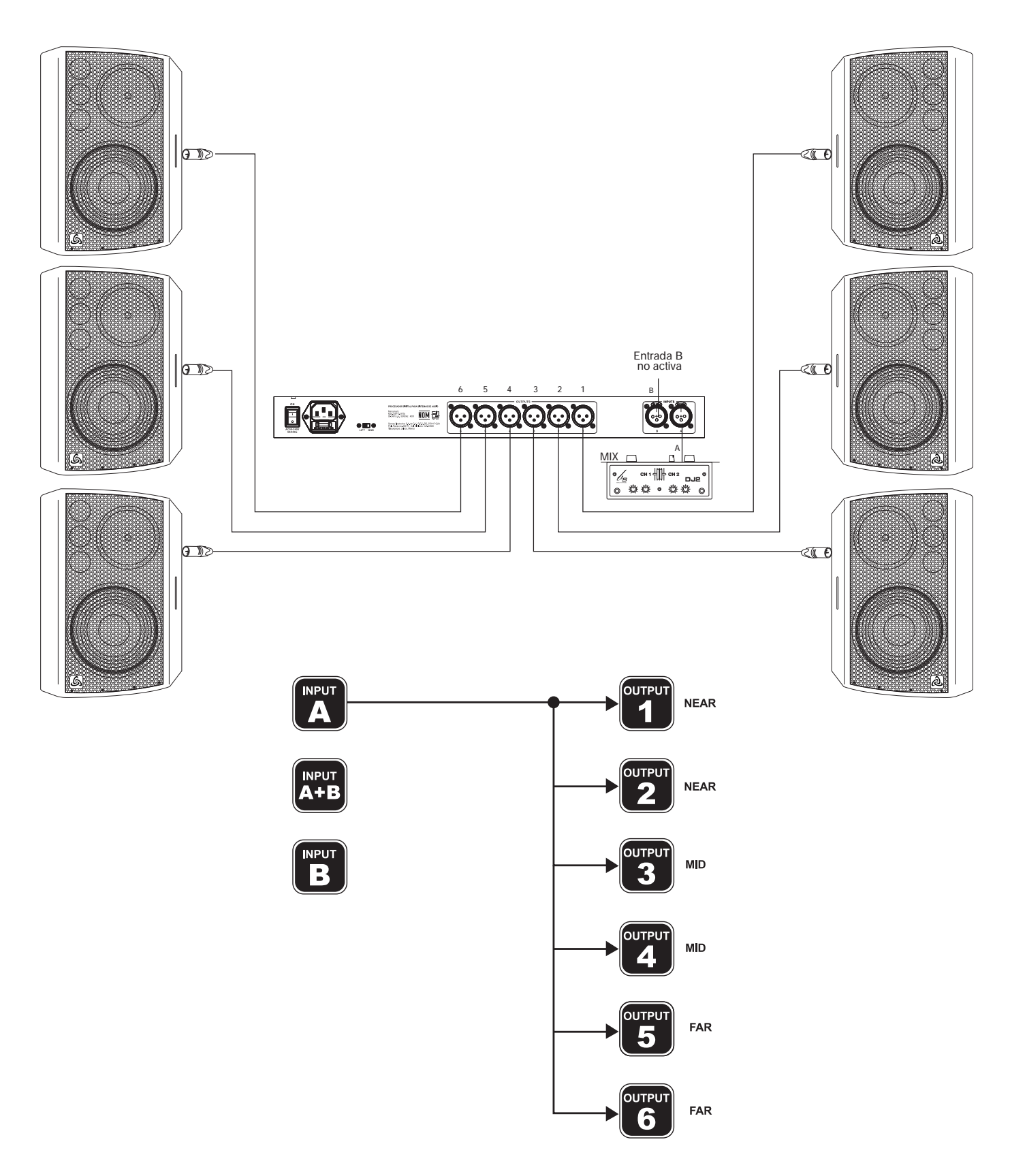

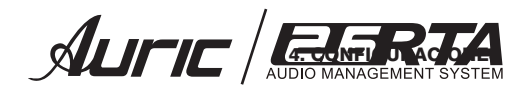

## **CONEXIÓN A PC**

La conexión nativa *USB / USB* solo comanda un procesador, ya que la computadora únicamente reconocerá el primer

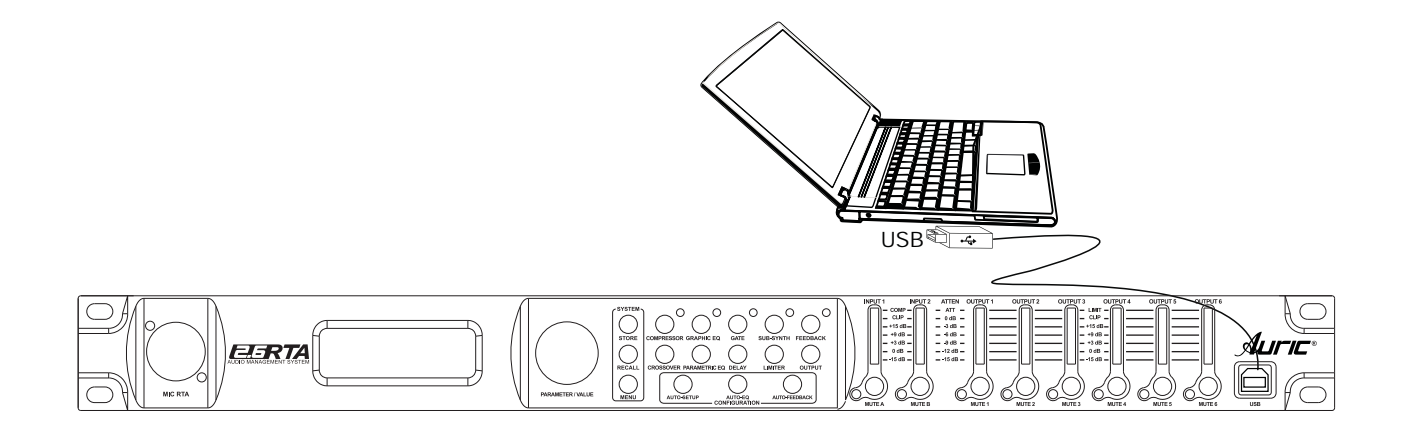

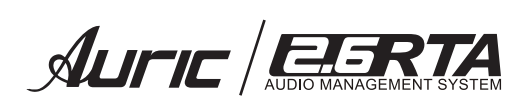

# **5. ESPECIFICACIONES**

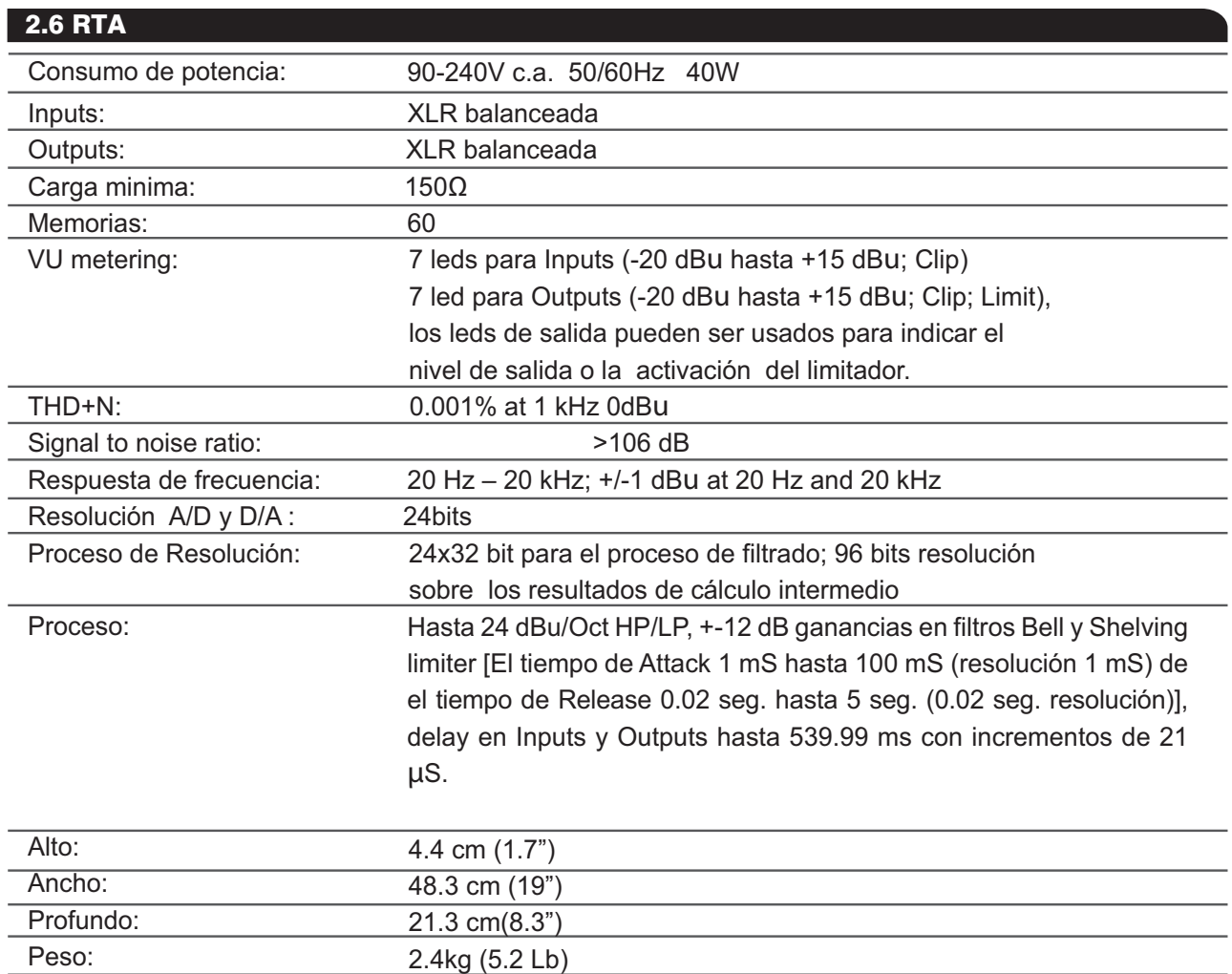

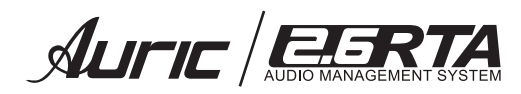

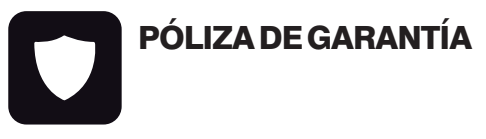

SENSEY ELECTRONICS S.A. DE C.V. garantiza este producto por un periodo de 6 (seis) meses en todas sus partes y mano de obra contra cualquier defecto de fabricación y funcionamiento a partir de la fecha de compra bajo la siguientes condiciones:

 Cualquier defecto de fabricación que aparezca dentro del periodo de garantía deberá ser manifestado de inmediato a SENSEY ELECTRONICS S.A. DE C.V. para que en su horario de servicio haga los ajustes y reparaciones necesarias.

2. SENSEY ELECTRONICS S.A. DE C.V. se compromete a reparar o cambiar el producto a elección de SENSEY ELECTRONICS S.A. DE C.V., así como las piezas y

componentes defectuosos del mismo sin ningún cargo para el consumidor, incluyendo los gastos derivados por fletes y transporte.

3. El tiempo de reparación en ningún caso podrá ser mayor de 30 días a partir de la recepción del producto por parte de SENSEY ELECTRONICS S.A. DE C.V.

4. Para hacer efectiva esta garantía es suficiente la presentación de esta póliza ó la factura de compra. En caso de pérdida de esta garantía el distribuidor podrá reponerla por una nueva con la presentación de la factura.

5. El aparato deberá ser entregado junto con esta póliza en nuestro centro de recepción ubicado en: Prol. Parras No. 2001-1, Col. El Álamo, Tlaquepaque, Jalisco, C.P. 45560. En caso de que alguno de nuestros productos requiera servicio y se encuentre fuera de la ciudad de Guadalajara, Jalisco, la garantía se hará efectiva en la casa comercial donde se adquirió.

Esta garantía no es válida en los siguientes casos:

A) Cuando el aparato ha sido utilizado en condiciones distintas a las normales.

B) Cuando NO ha sido operado de acuerdo con el instructivo.

C) Cuando ha sufrido deterioro por causas atribuíbles al consumidor.

D) Cuando el producto ha tratado de ser reparado por personas ajenas a SENSEY ELECTRONICS S.A. DE C.V.

#### **DATOS DE LA CASA COMERCIAL**

Nombre:

Dirección:

Fecha de venta:

Modelo: 2.6 RTA Audio Management System

Sello:

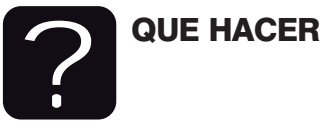

#### En caso de: GARANTÍA

Su equipo está amparado por una garantía global.

1. Utilice de preferencia los empaques originales que garantizan la integridad de su valiosa inversión, durante el transporte. Daños inherentes al transporte deberán ser reclamados a la fletera por el remitente.

2. Presente su equipo y el comprobante de pago con el distribuidor donde lo adquirió para solicitar su garantía ó si lo prefiere envie su equipo con fletepor cobrar a la siguiente dirección: Sensey Electronics S.A. de C.V. Prol. Parras 2001-1, Col. El Álamo, C.P. 45560, Tlaquepaque, Jalisco, México.

3. Incluya la información que se presenta en la parte inferior de esta hoja. 4. Una vez recibido su equipo, se le Informará al teléfono ó e-mail proporcionados.

5. En un plazo máximo de 30 días (normalmente 7 días) a partir de la fecha de corfirmación de recibo, la reparación deberá estar realizada.

 Se reenviará su equipo con flete pagado a la dirección proporcionada por usted.

#### REPARACIÓN

Aun cuando su equipo esté fuera de periodo de garantía, cuenta con servicio técnico de por vida.

1. Utilice de preferencia los empaques originales que garantizan la integridad de su valiosa inversión durante el transporte. Daños inherentes al transporte deberán ser reclamados a la fletera por el remitente.

2. Presente su equipo y el comprobante de compra con el distribuidor donde lo adquirió para solicitar su reparación ó si lo prefiere envie su equipo con flete pagado a la siguiente dirección: Sensey Electronics S.A. de C.V. Prol. Parras 2001-1, Col. El Álamo, C.P. 45560, Tlaquepaque, Jalisco, México.

IMPORTANTE: Los paquetes que no tengan el flete pagado, no se recibirán.

3. Incluya la información que se presenta en la parte inferior de esta hoja. 4. Una vez recibido su equipo, se le Informará al teléfono ó e-mail proporcionados.

5. Una vez diagnosticada la falla se le informará el presupuesto de las refacciones necesarias. Su autorización es indispensable para proceder con la reparación.

 En un plazo máximo de 30 días (normalmente 7 días) a partir de la fecha de aprobación de presupuesto, la reparación deberá estar realizada.

7. Se facturará el costo de la reparación incluyendo el flete de reenvío y se requerirá el comprobante de pago. La factura reflejará los datos proporcionados.

8. Se reenviará su equipo con flete pagado a la dirección proporcionada por usted.

Accese a nuestra pagina www.back-stage.com.mx donde podrá imprimir estos datos en línea para garantia y reparaciones.

#### Datos indispensables para Garantía o Reparación:

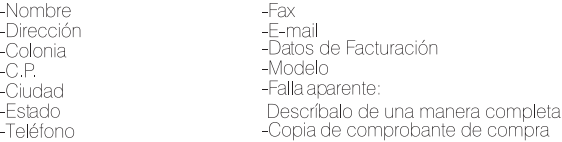